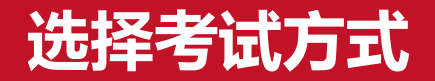

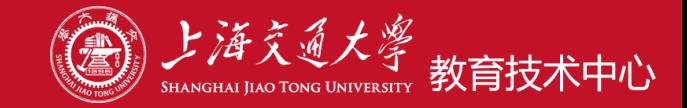

# **根据课程开课平台、试卷形式与监考要求,选择不同平台:**

- **、腾讯会议**
- **、Canvas+腾讯会议**
- **、好大学在线+腾讯会议**
- **、其他学校认可的方式**

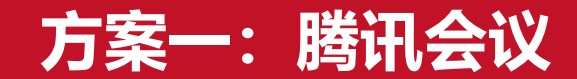

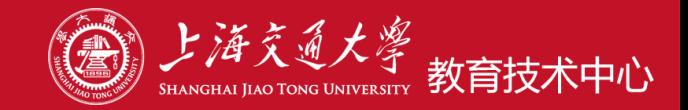

- **考试形式:文档试卷(word、pdf等),需要设置密码**
- **考题分发:**
	- ✓ **利用微信群发送考卷,可在考前几分钟发**
	- ✓ **利用腾讯会议的屏幕共享功能公布考题或在聊天区发送考卷**
	- ✓ **利用邮箱发送考卷**
	- ✓ **考前几分钟公布密码**
- **学生答题:A4答题纸**
- **答卷回收:学生在限定的时间内答题完成后,发送指定邮箱或上传到Canvas等平台**
- **监考:利用腾讯会议,学生打开摄像头和麦克风,教师全程在线监考**

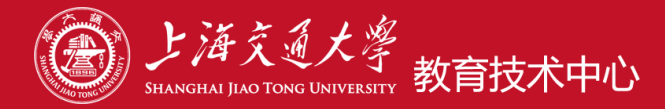

**自试题止 5月9 10:00** 1小时, 29 分钟, 51

- ・ 考卷形式:机考型试卷web答题(也支持文档型考题)
- ・支持多种题型:判断、选择、填空、问答、附件上传 等
- ・支持相同题目,不同顺序,支持A/B卷抽取
- ・支持题库组卷,可为每位考生生成一份试卷
- 客观题自动批阅,主观题需要人工批阅
- ◉ 主观题可在线作答或上传附件
- 支持答题统计分析和成绩导出
- · Canvas防作弊功能弱,需腾讯会议监考,不能防止 页面窗口切换、被远程操作等作弊行为

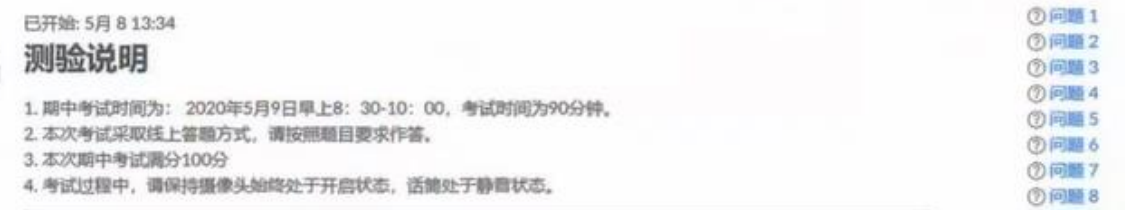

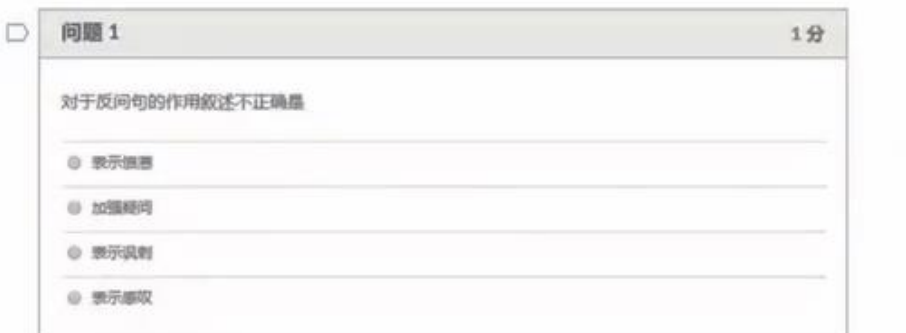

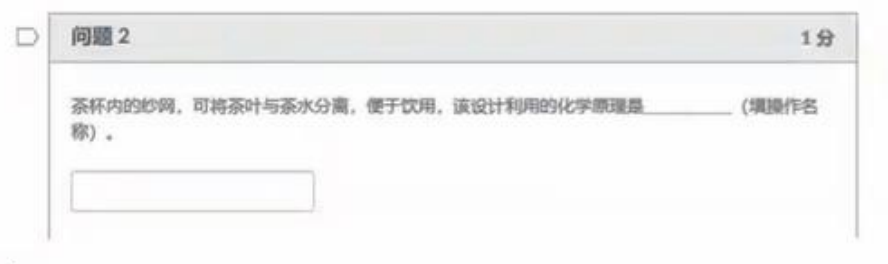

# **方案三:好大学在线+腾讯会议**

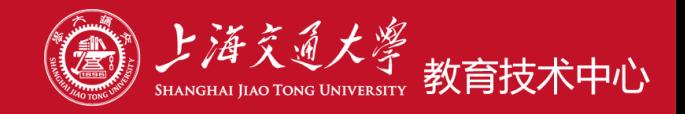

- · 功能与Canvas平台基本相同
- · 题库组卷可生成50份不同试卷, 让学生随机抽取

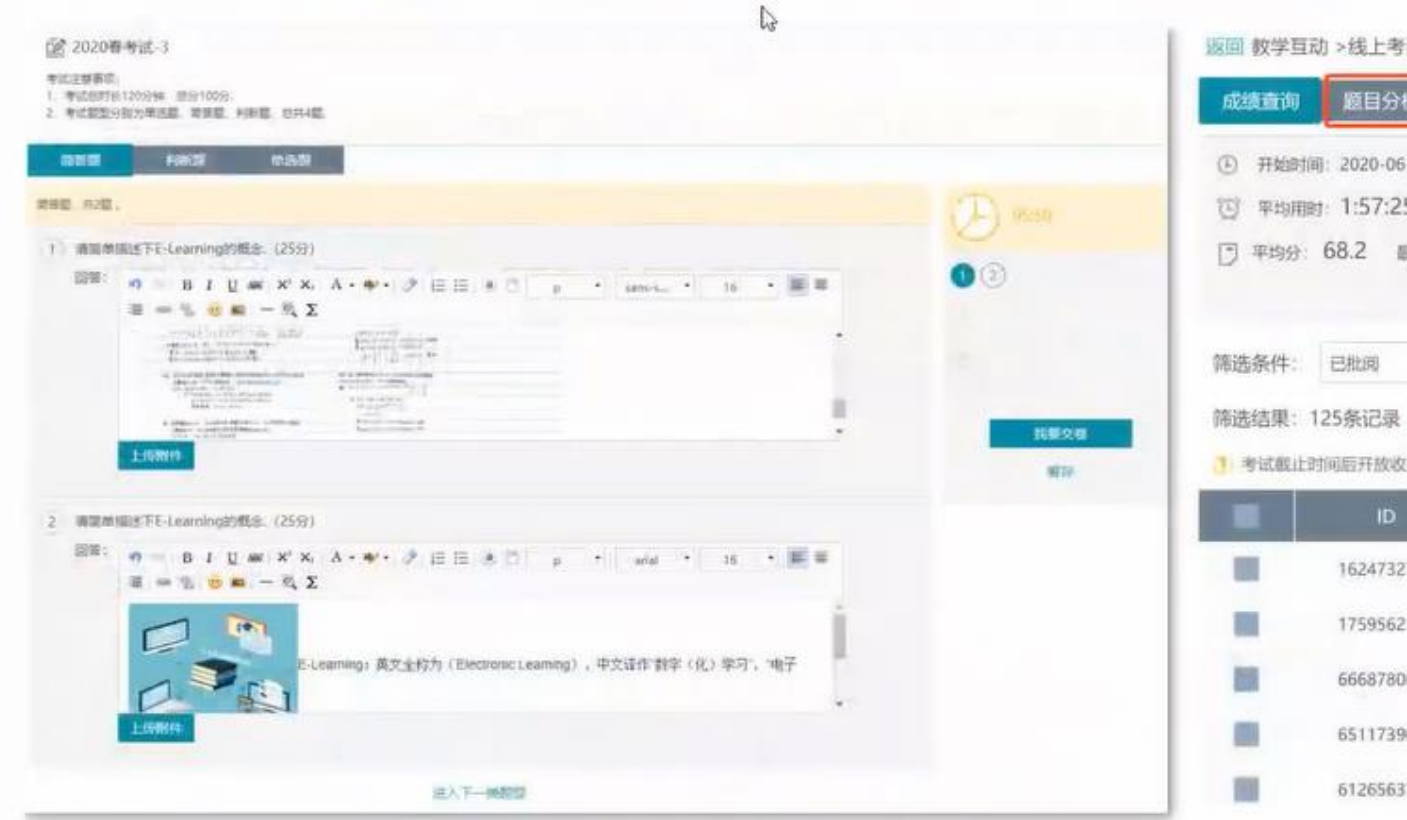

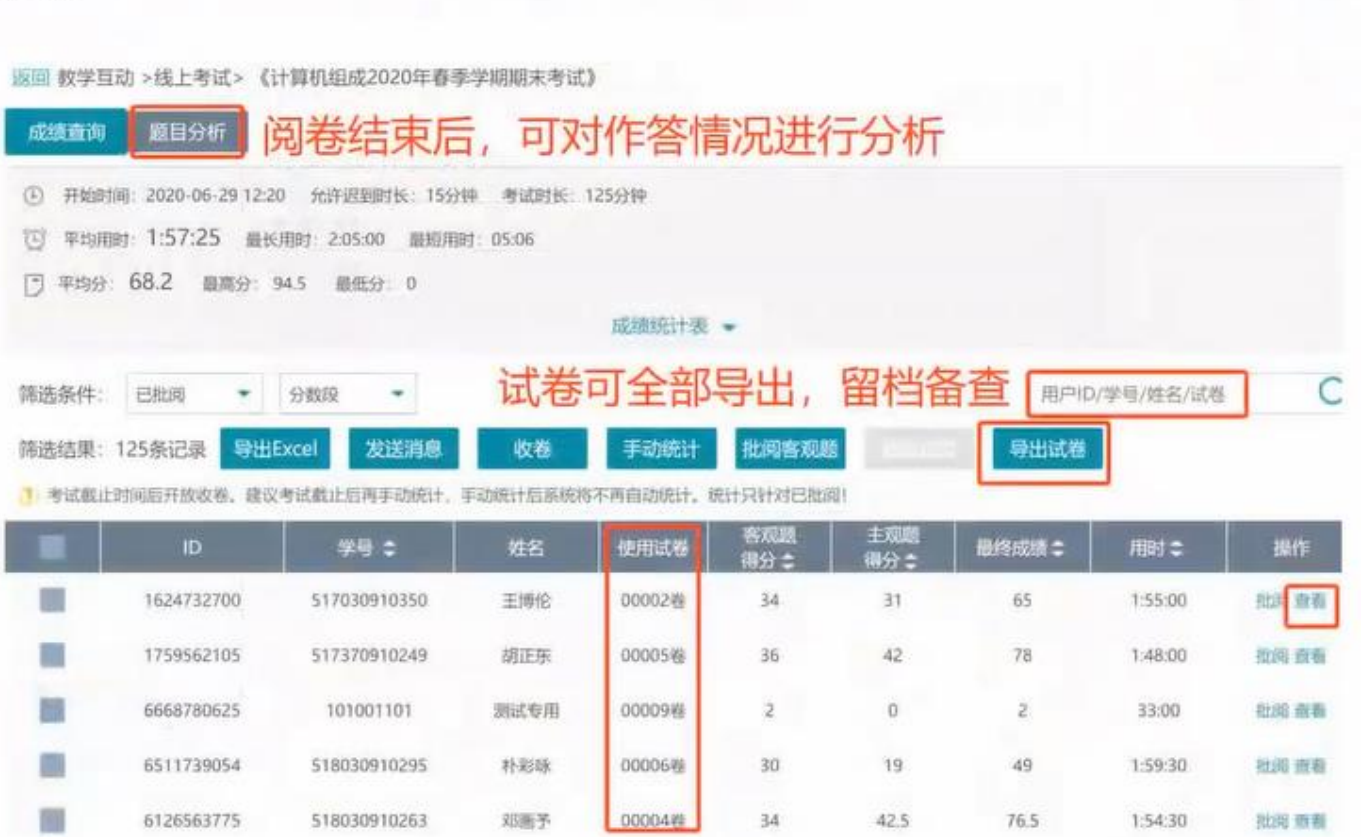

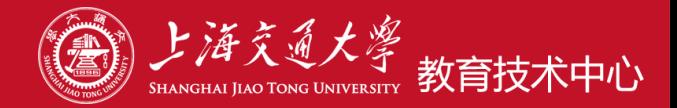

# **用最熟悉的平台和方式组织考试**

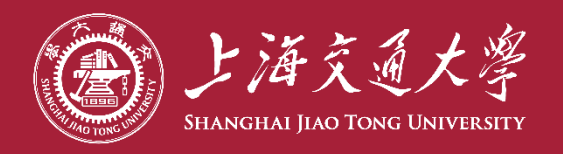

# **C a n v a s 平台考试培训和答疑**

**教育技术中心**

**2022年**

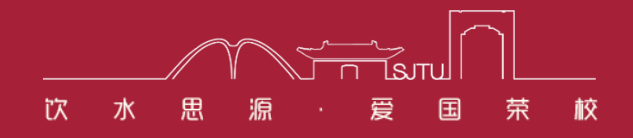

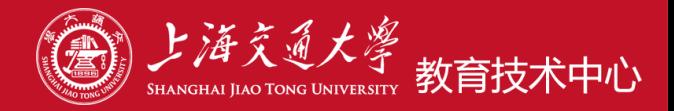

# 目录

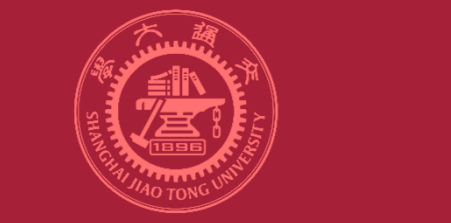

- **目 录 <sup>1</sup>、Canvas中常用考试形式**
	- **、创建考试的六个步骤**
	- **、考试过程及阅卷**
	- **、成绩统计**
	- **、注意事项**

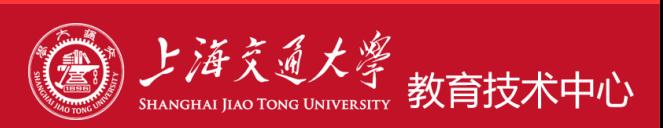

# **、Canvas中常用考试形式**

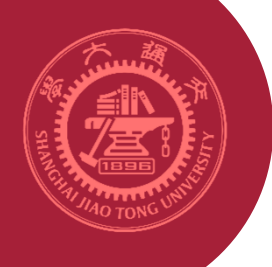

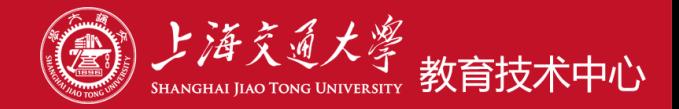

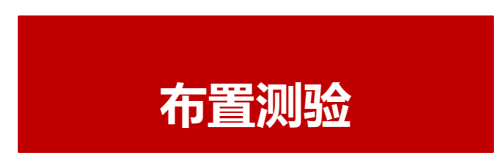

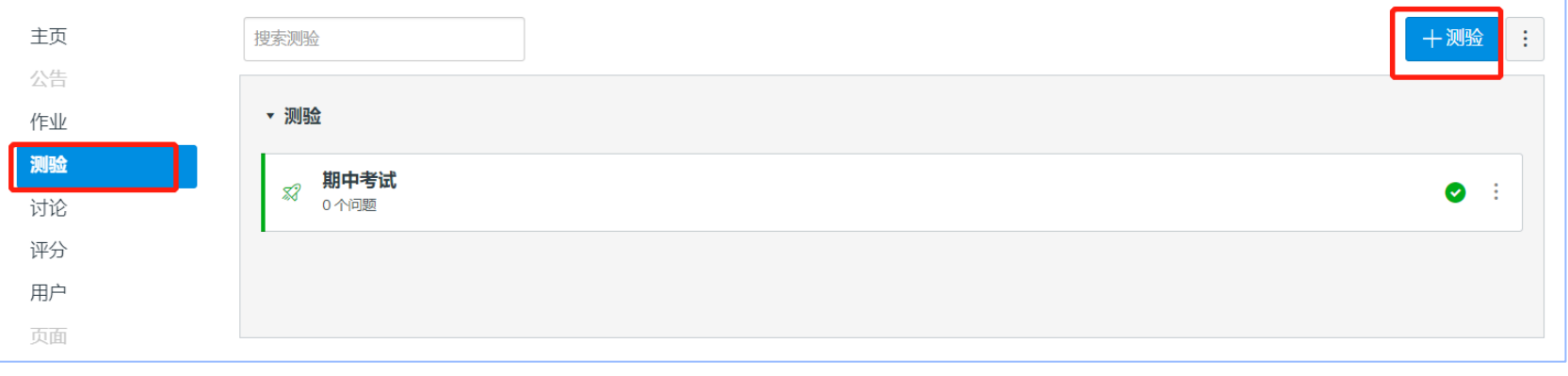

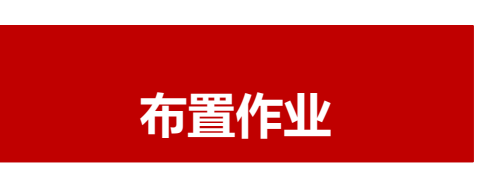

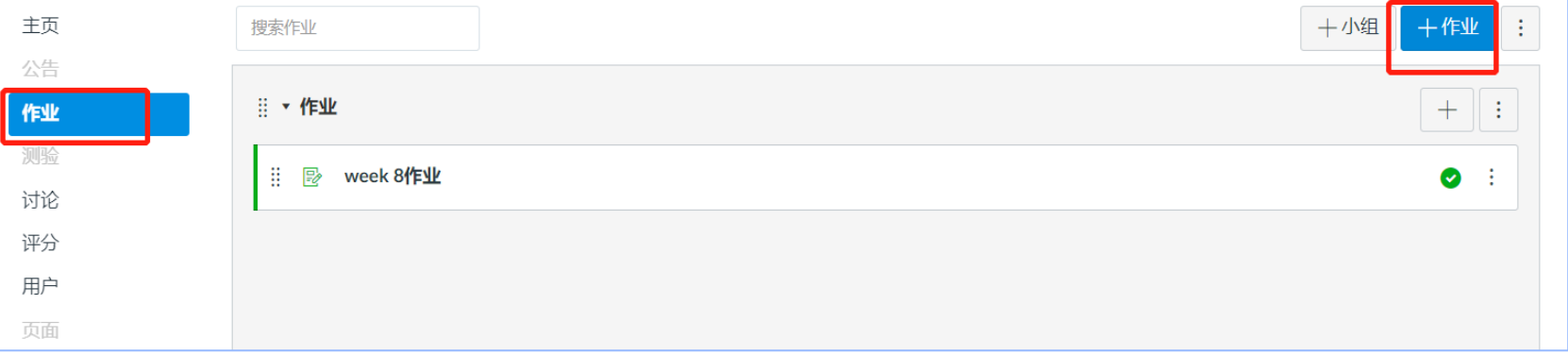

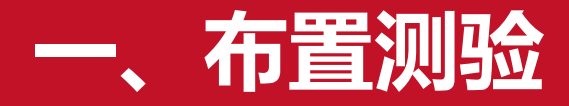

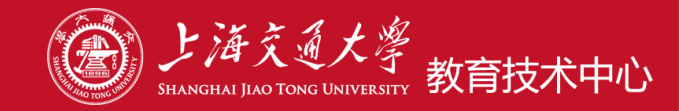

#### 教育技术 › 测验 › 期末测验  $=$

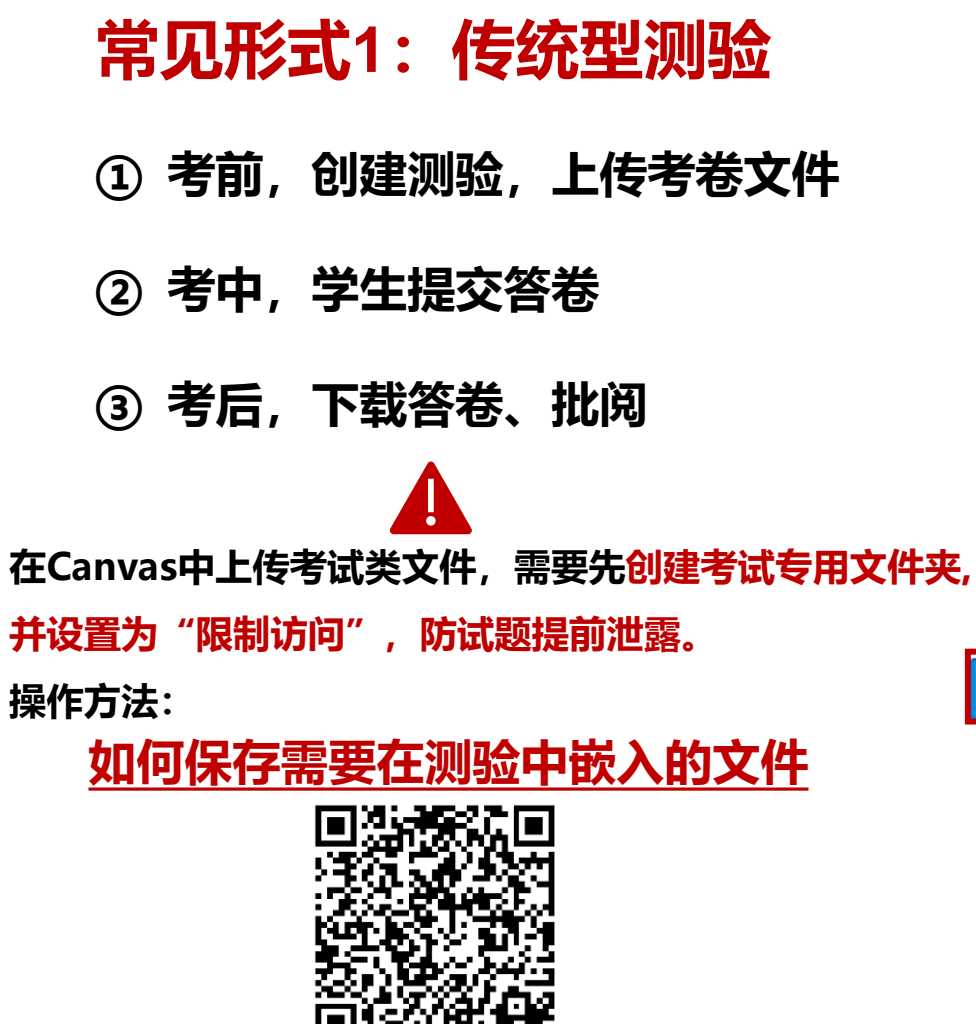

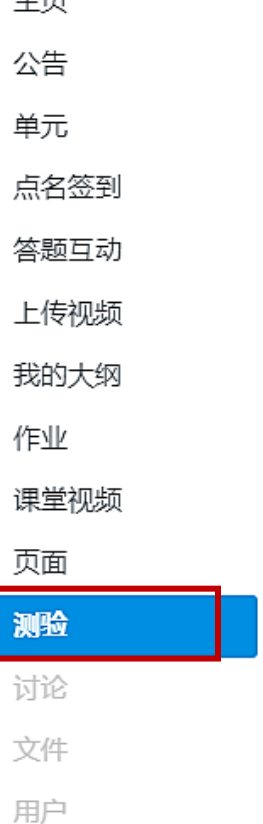

 $+75$ 

# 期末测验

#### (3) 这是测验发布版本的预览

已开始: 12月 30 08:05

### 测验说明

测验要求

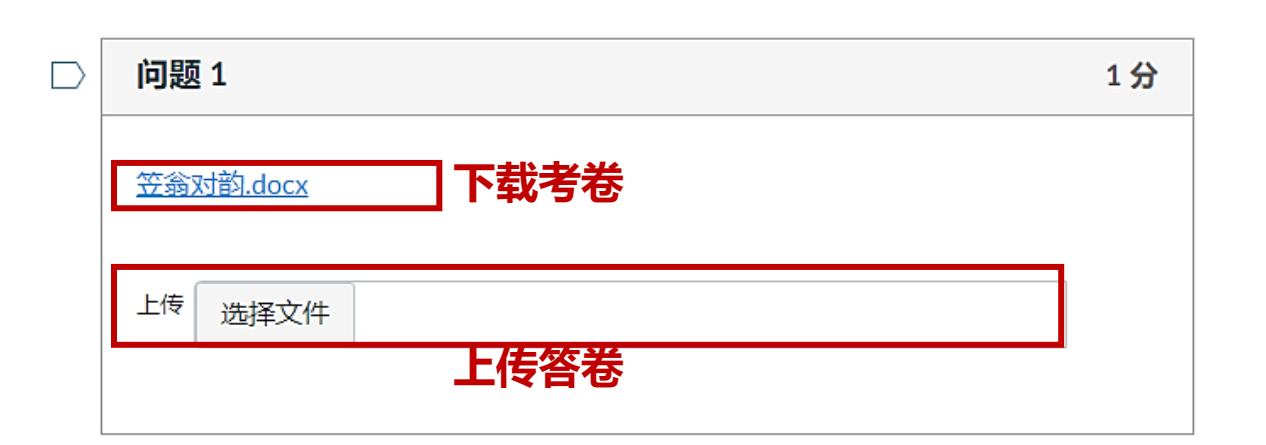

# **一、布置测验**

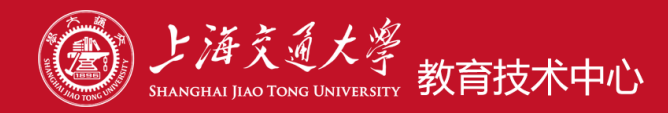

# **常见形式2:传统型测验的改进版**

- **① 考前,创建测验,将考卷内容贴在问题中**
- **② 考中,学生提交答卷**
- **③ 考后,教师下载答卷、批阅**

**相比常见形式1,通过在线浏览考题,不用下载考卷。**

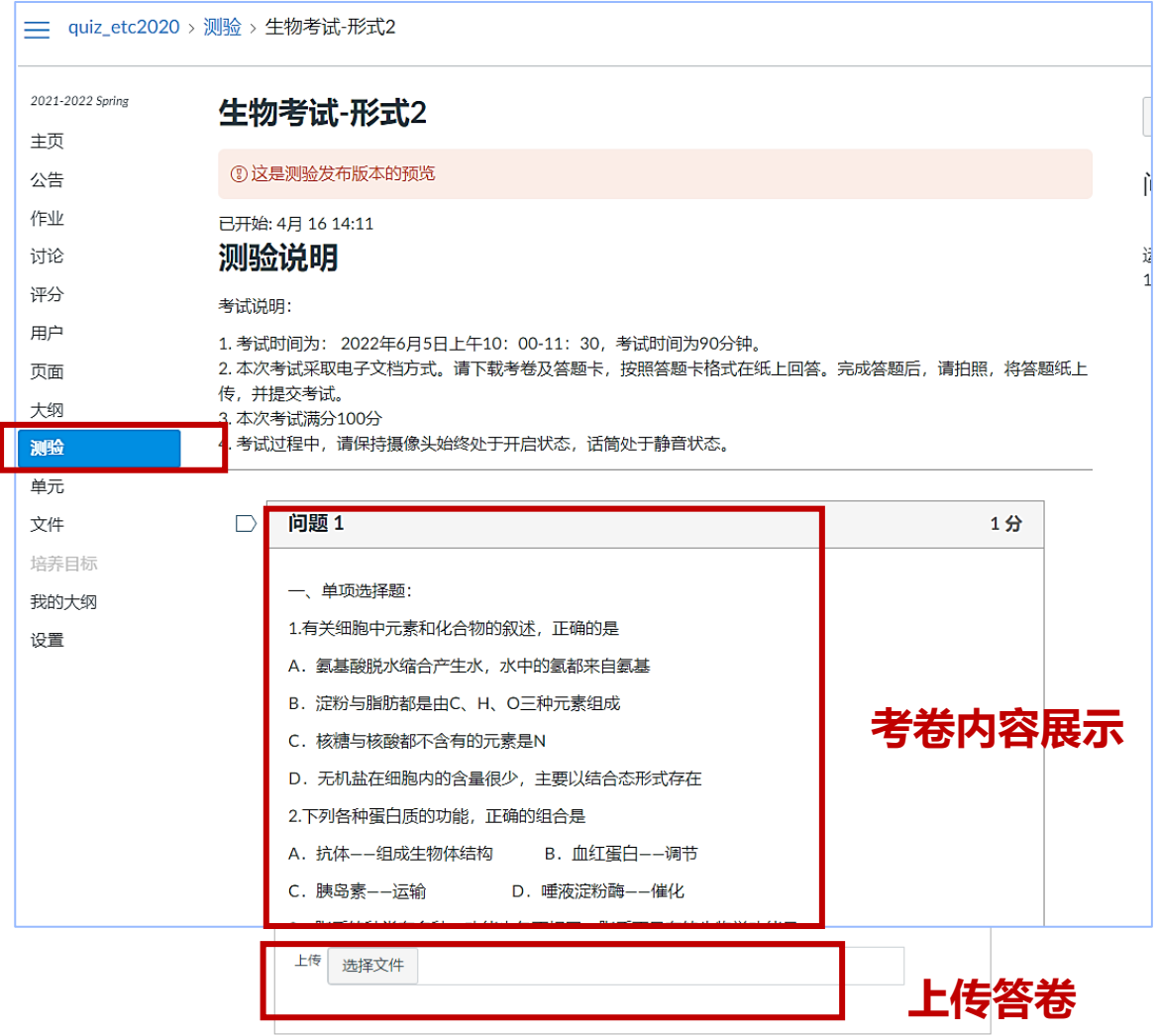

羊

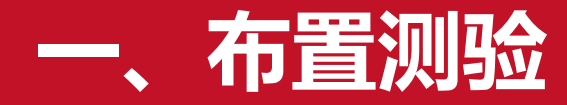

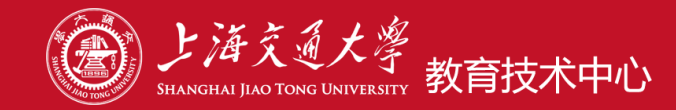

未保存

提交测验

**常见形式3: 随机抽卷** 

**① 考前,创建测验,问题组中添加两个问题,**

**分别放置AB卷,设置抽取其一。**

- **② 考中,考卷随机分配,学生上传答卷**
- **<sup>③</sup> 考后,教师下载答卷、批阅 随机分配考卷**

**查看具体步骤:**

**视频:问题组AB[卷随机抽卷型考试的建设方法](https://oc.sjtu.edu.cn/courses/10455/pages/2022-dot-6-6-wen-ti-zu-abjuan-sui-ji-chou-juan-xing-kao-shi-de-jian-she-fang-fa?module_item_id=725073)**

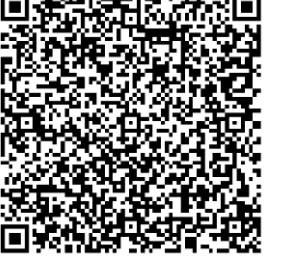

**文档:简易AB[卷型考试如何在](https://v.sjtu.edu.cn/guide/showguide-385.html)Canvas中实现**

### 生物考试AB卷

(3) 这是测验发布版本的预览

已开始: 4月 20 15:10

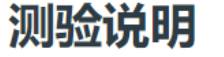

生物考试AB卷,考生将随机拿到A卷或者B卷进行做答。

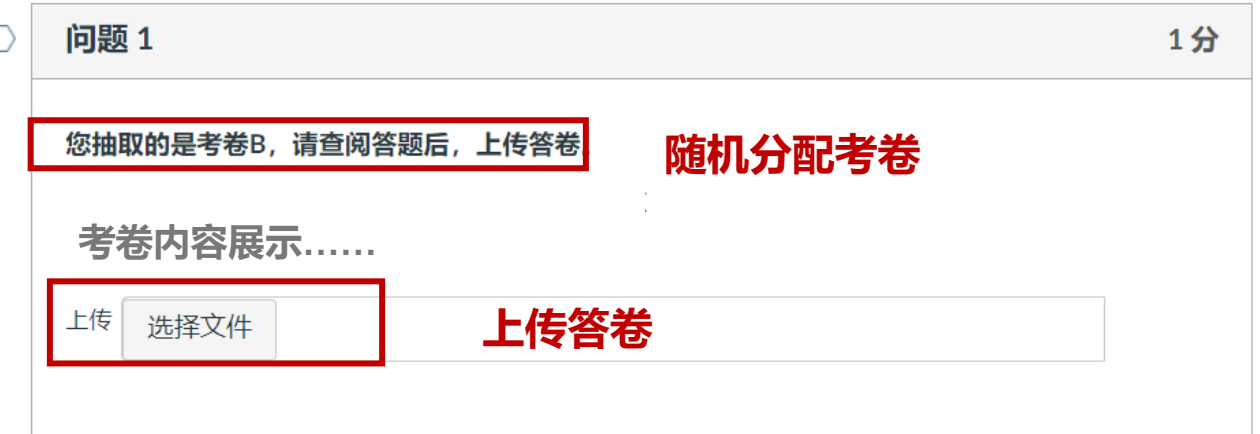

# **一 、布置测验**

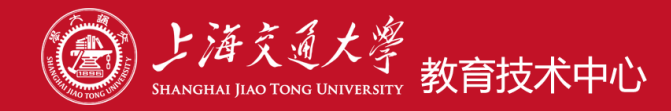

## 学生端进行考试的界面

# **常见形式4:单套在线考卷**

**① 考前,创建测验,建立一套在线考卷(可**

### **设置随机选项、题序)**

- **② 考中,学生在线答题**
- **③ 考后,客观题自动批阅,主观题人工批阅。**

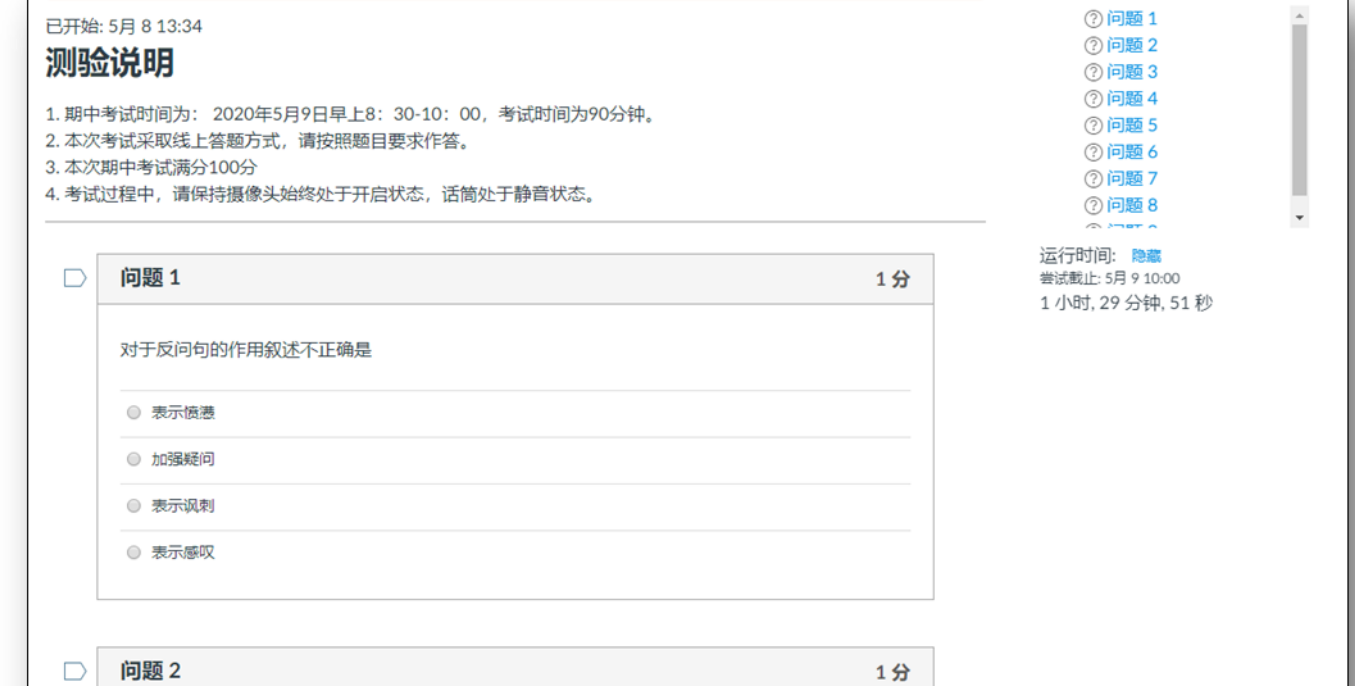

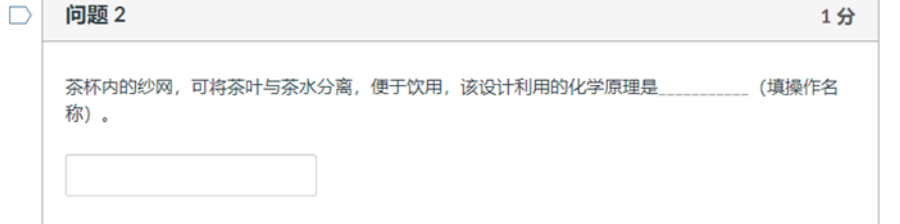

# **布置测验**

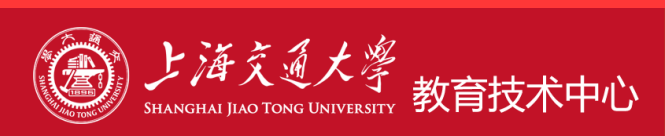

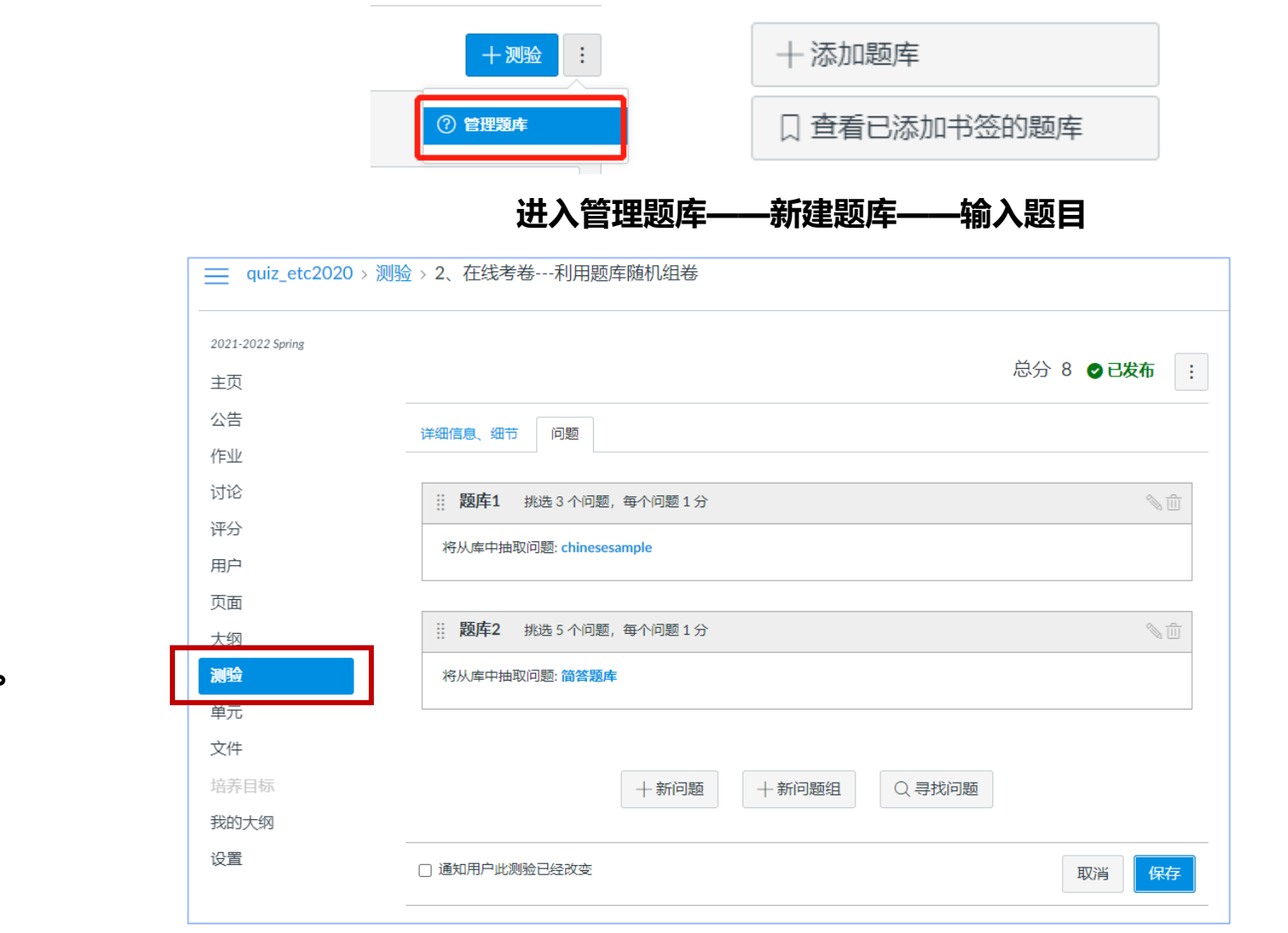

# **常见形式5:题库抽题组卷型**

**① 建立考试题库,录入考试题目 创建测验,题库抽题,自动组卷 ② 考中,一人一卷,学生在线答题**

**③ 考后,客观题自动批阅,主观题人工批阅。**

**创建测验,从题库抽题**

# **二 、布置作业**

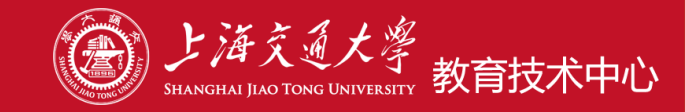

quiz etc2020 > 作业 > 工程学期中大作业  $=$ 2021-2022 Spring 工程学期中大作业 提交作业 主页 **以日常布置作业形式,开展考试。** 公告 截止时间 4月10, 10:00 之前 得分 100 提交 一份上传文件 可用 4月 5 10:00 至 4月 20 10:00 15天 作业 讨论 考试说明: **① 考前,教师创建作业** 评分 工程学期中大作业要求 用户 1. 期末大作业时间为: 2022年4月5日10: 00-4月10日10: 00. **② 考中,学生提交作业** 2. 本次考试采取电子文档方式。请下载大作业要求,提交上传 页面 大纲 **③ 考后,教师下载批阅。**请下载查看:工程学期末大作业要求 测验 单元 文件 我的大纲

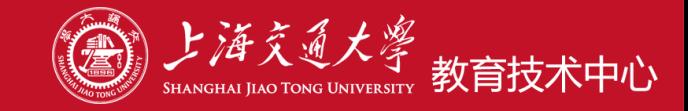

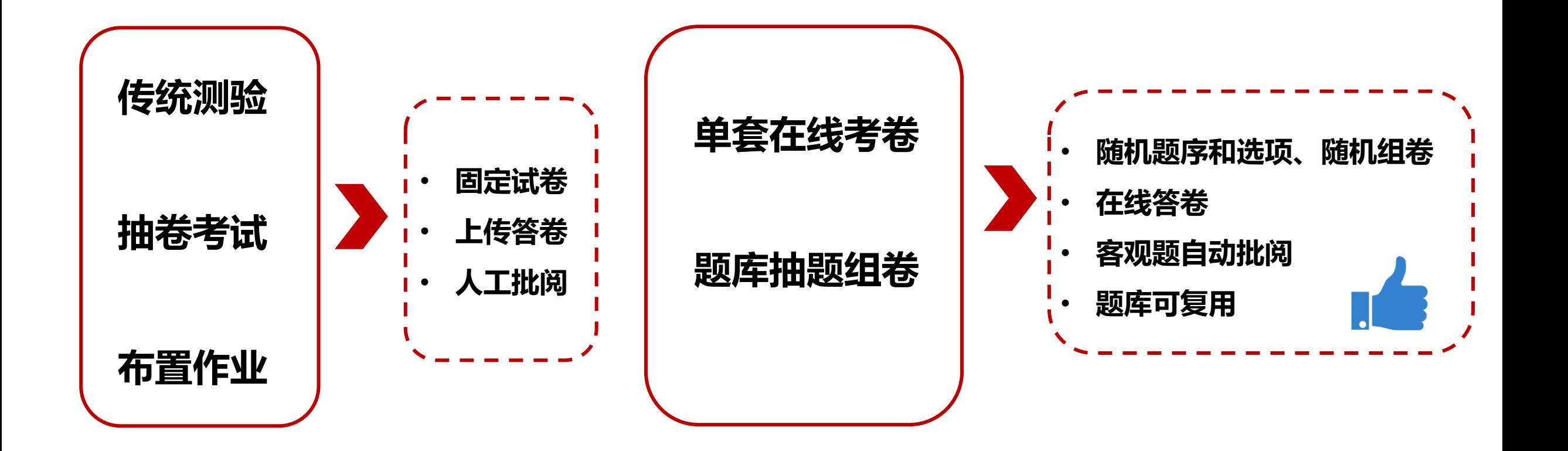

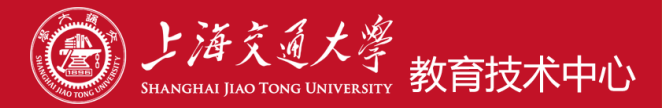

# **、在Canvas中创建考试的6个步骤**

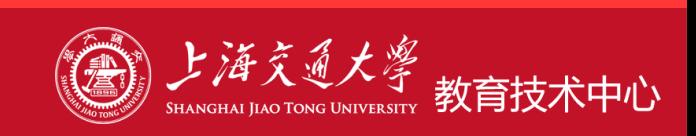

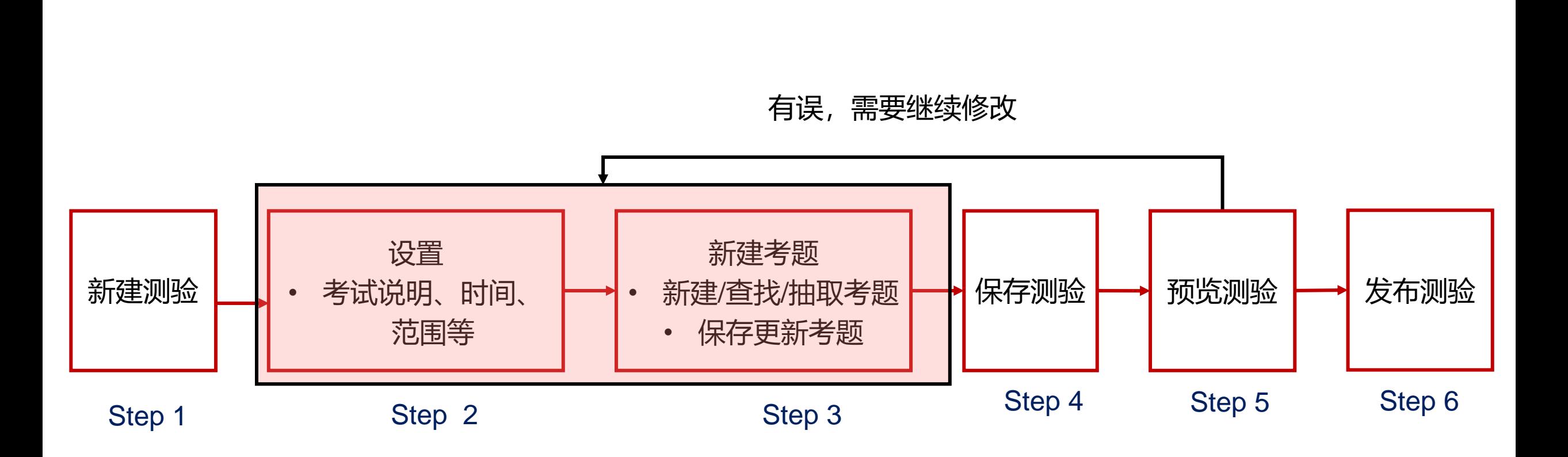

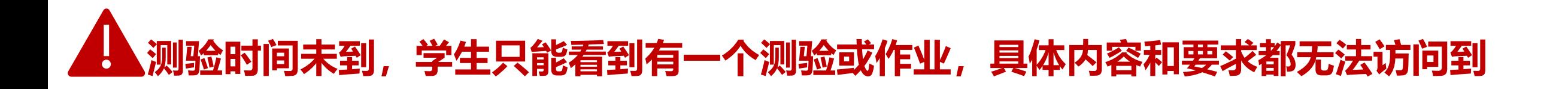

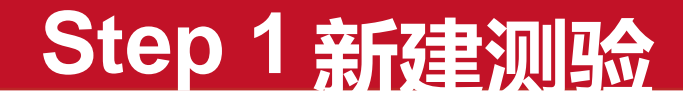

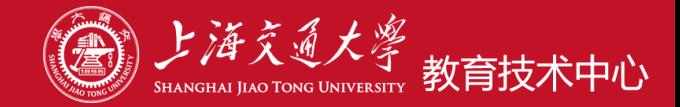

#### 三 quiz\_etc2022 > 测验

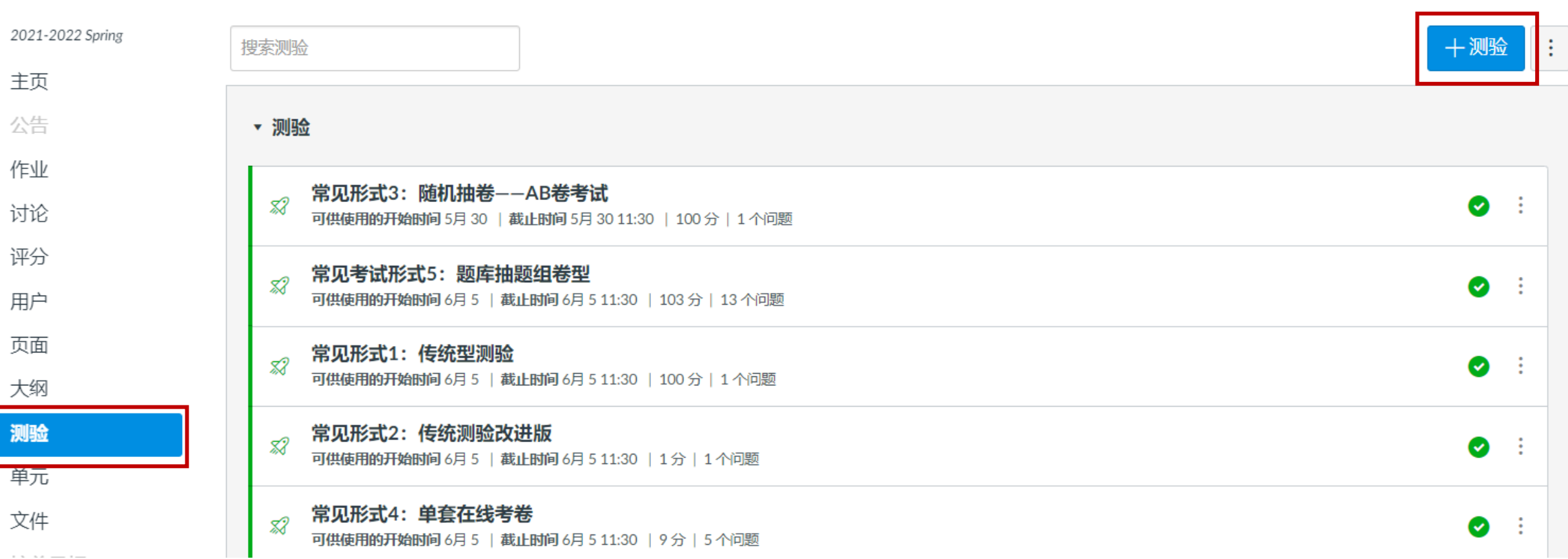

# **Step 2 设置测验的参数**

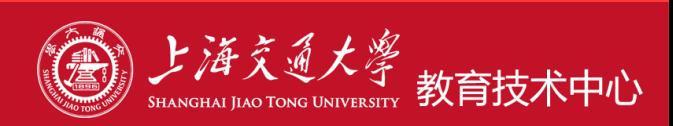

# **在测验的"详细"选项卡内设置以下考试参数**

- 考试标题:《\*\*\*课程》期中考试
- 考试说明:考试日期、考试时长、具体要求......
- 考试类型:计分测验
- ④ 选项随机(选择题): ✔勾选
- 时限(考试时长):90分钟**(可以不设置)**
- 考试对象:默认所有人 ,可选班级/个别学生
- 开始时间:2022.05.15 10:00

结束(直到)时间: 2022.05.15 11: 30

### **截止时间:不设置或设置为与直到时间一致**

# **取消或者不建议勾选的参数:**

- ①  允许多次尝试: × 不建议
- ②  让学生查看考试结果: × 取消
- ③ 让学生查看正确答案: × 取消
- ④ 一次显示一道题: × 不建议

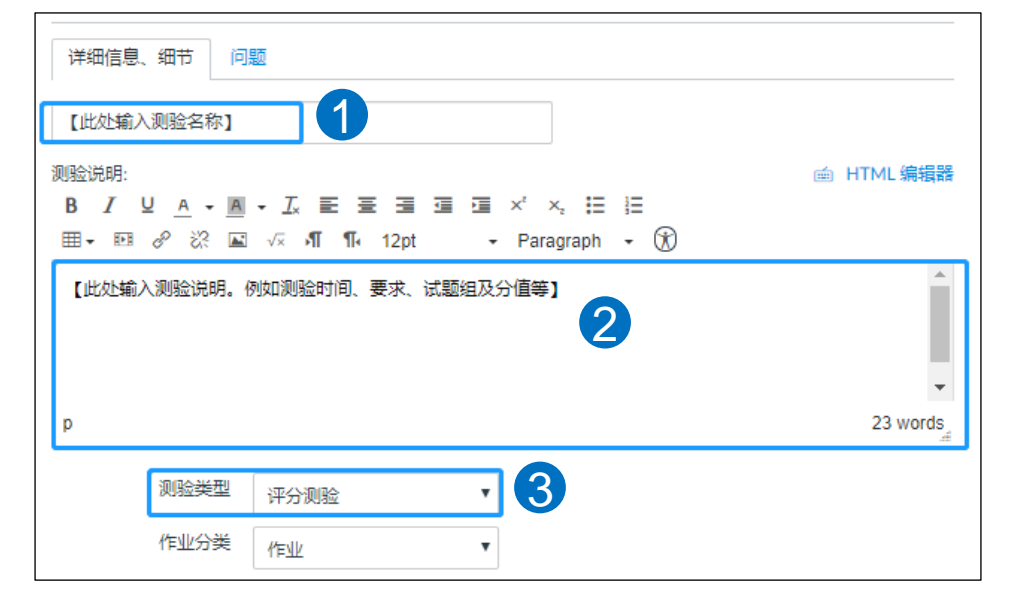

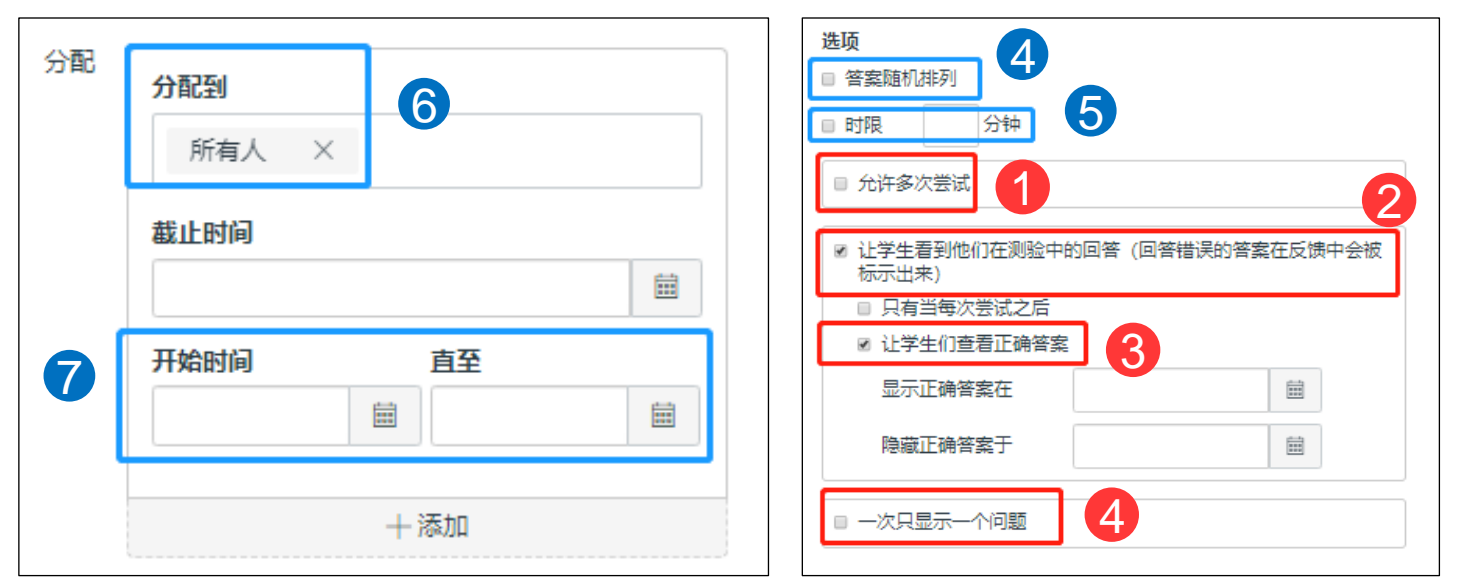

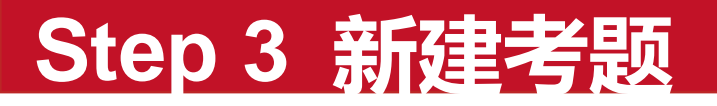

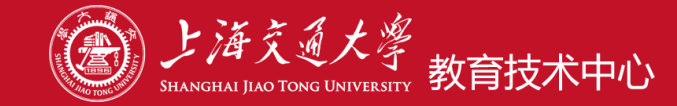

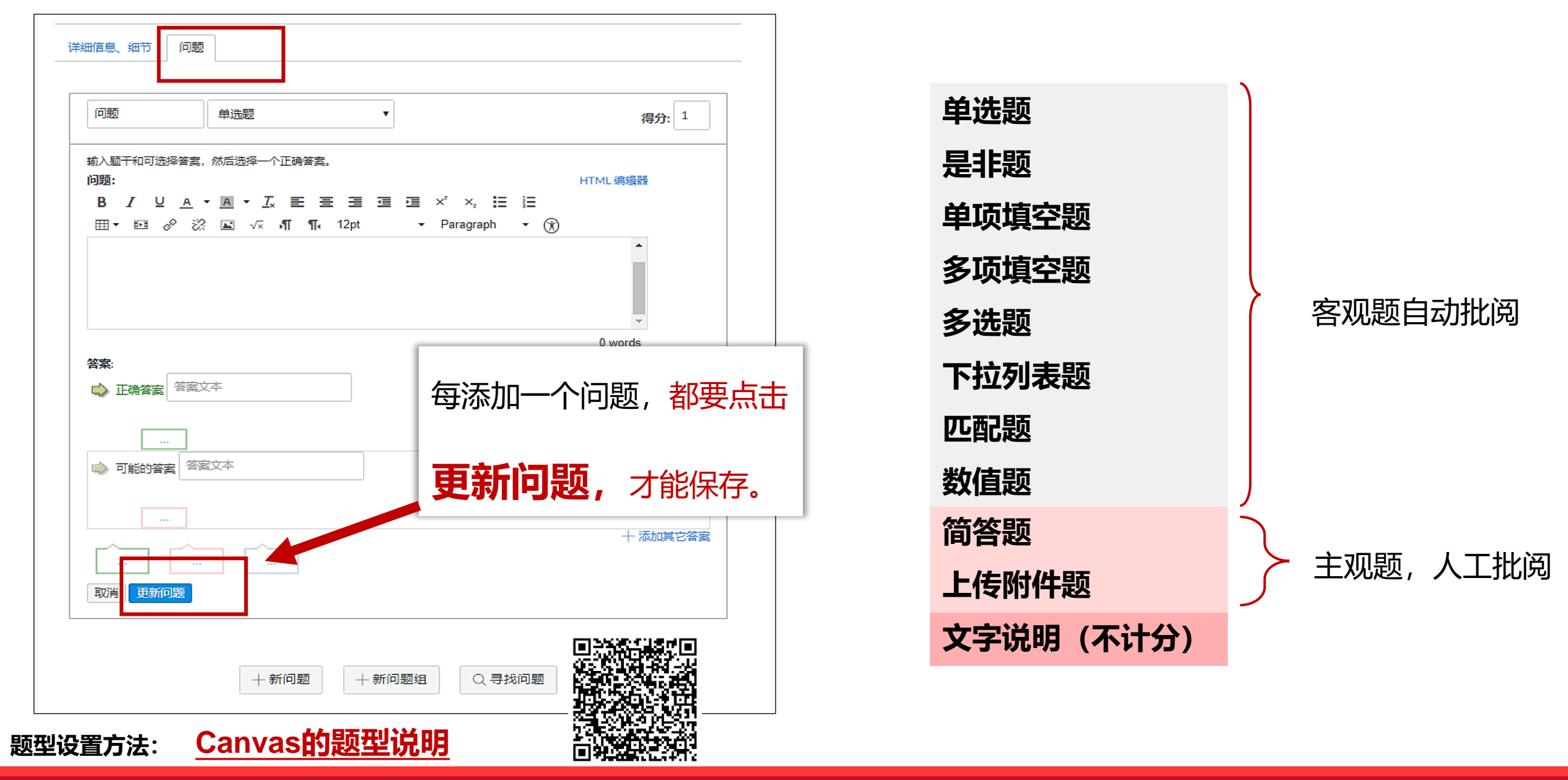

# **Step 4 保存测验**

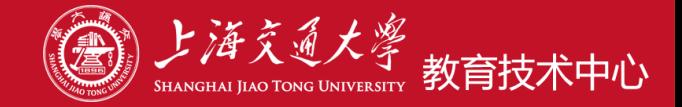

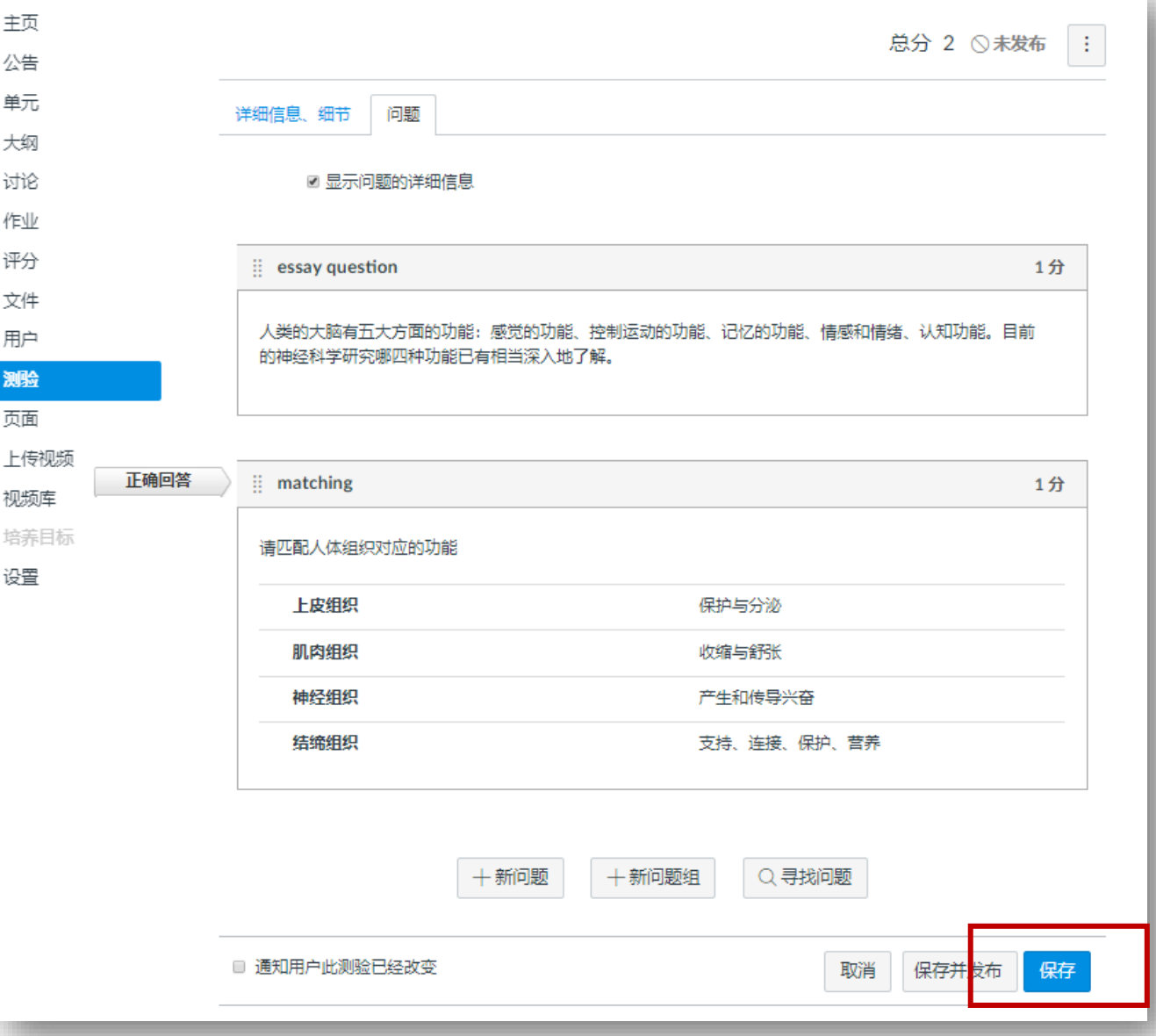

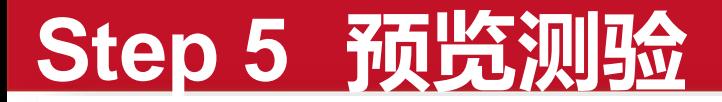

在发布之前,只有教师才能查看此测验。

生命科学导论课堂测验

生命科学导论课堂测验

此测验未发布

截止时间

5月908:40

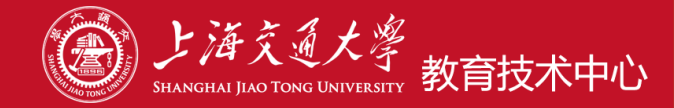

#### ✓ **请使用测验提供的"预览"功能,模拟考试运行。**

✓ **确认考题及考试参数设置准备无误后,再发布考试。 未确认之前,请勿发布。**

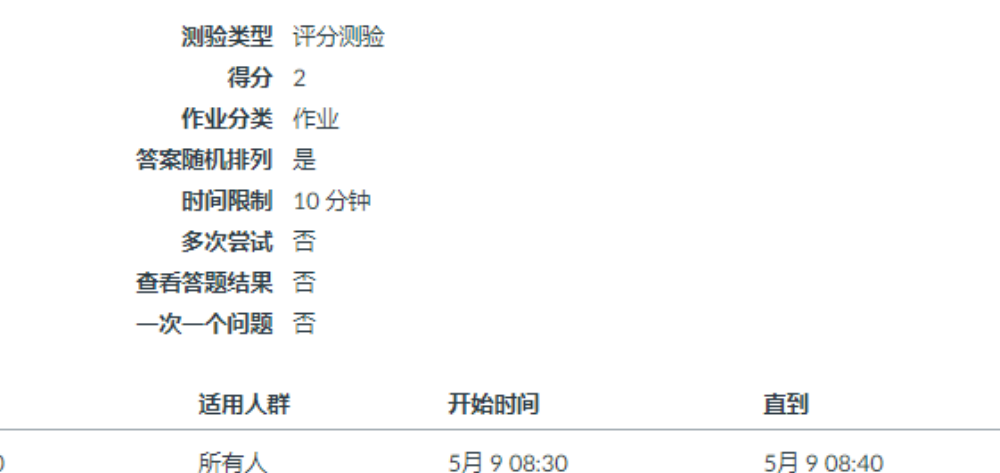

5月908:30

预览

◎ 发布

预览

5月908:40

√编辑

÷

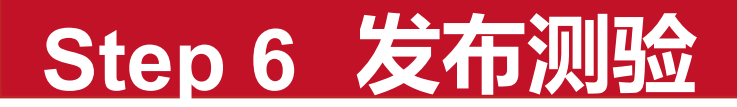

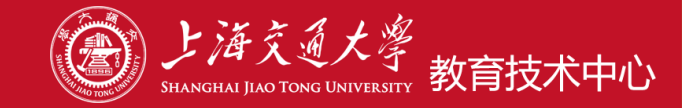

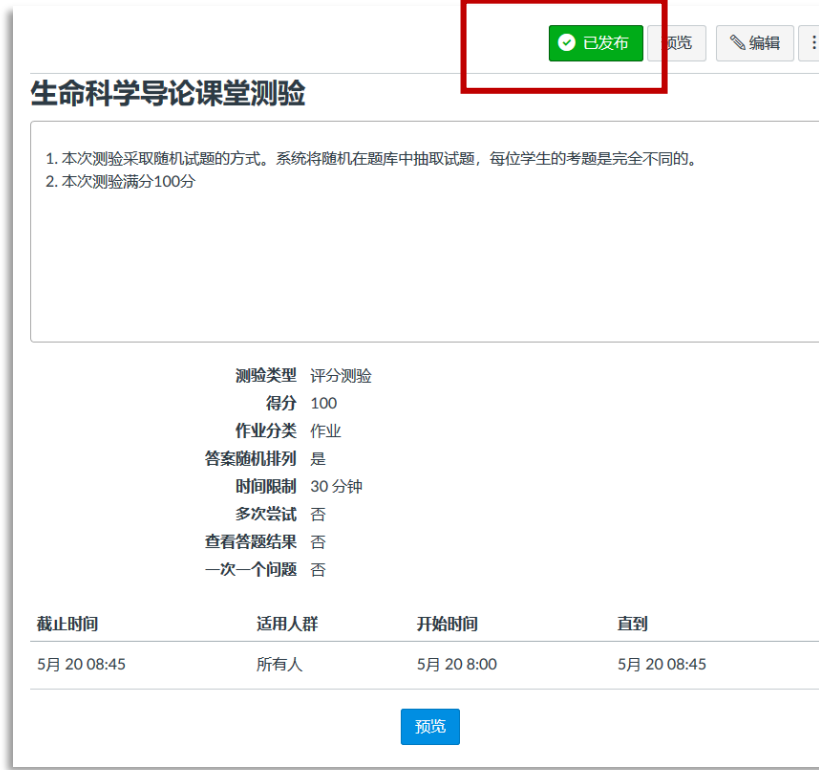

**提示:**

- **测验发布后,学生在测验模块内可以看到考试任务。**
- **在考试"开始时间"之前,学生无法查看考试内容。**
- **考试"开始时间"到,学生可以打开考卷,进行考试。**

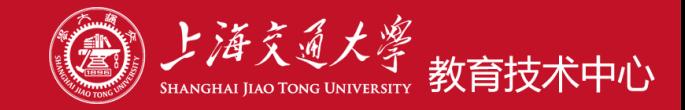

### **考前:设置成绩暂不公开,发布后**在评分册内把考试设置为"**静音作业"**,学生考后不会立即看到成绩。

### **考后:如需向学生公布成绩,**教师批阅计分、确认无误后,设置"解除静音",学生才能看到成绩。

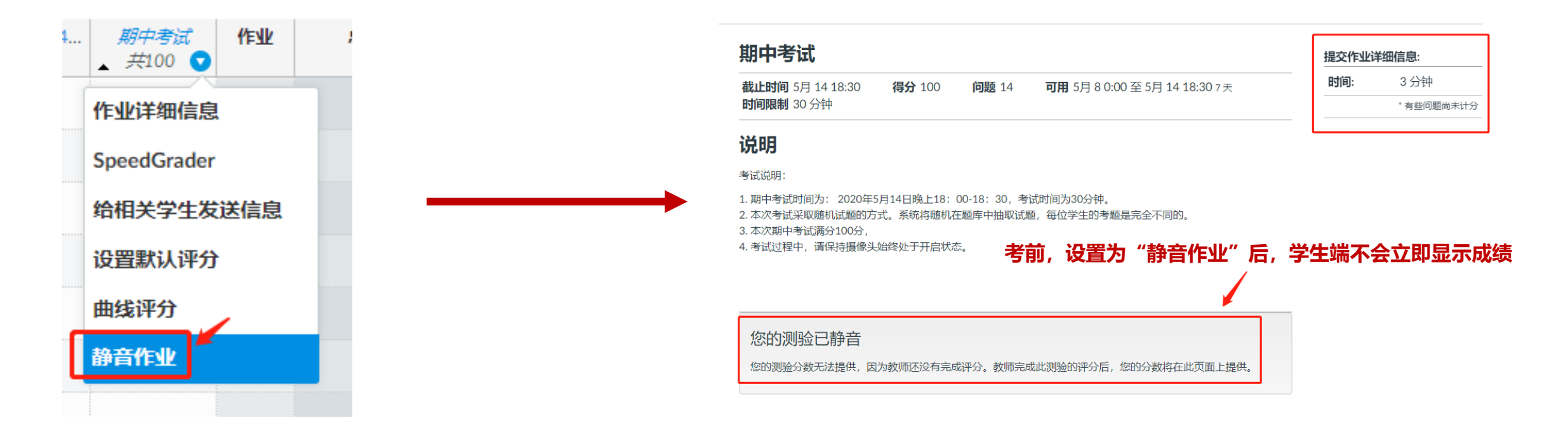

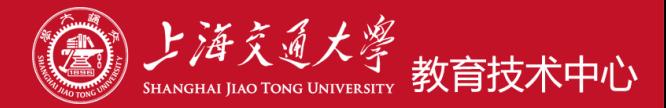

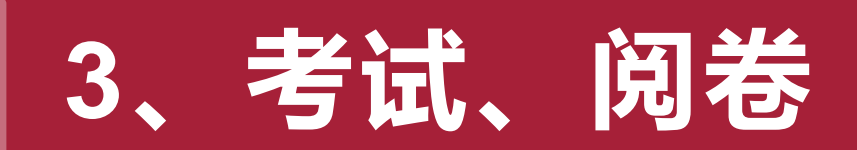

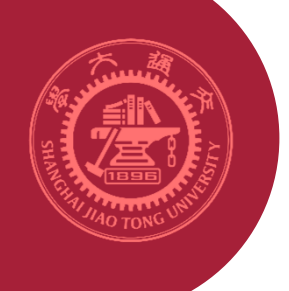

# **学生考试过程**

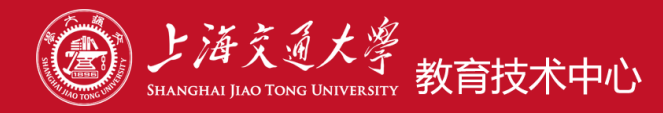

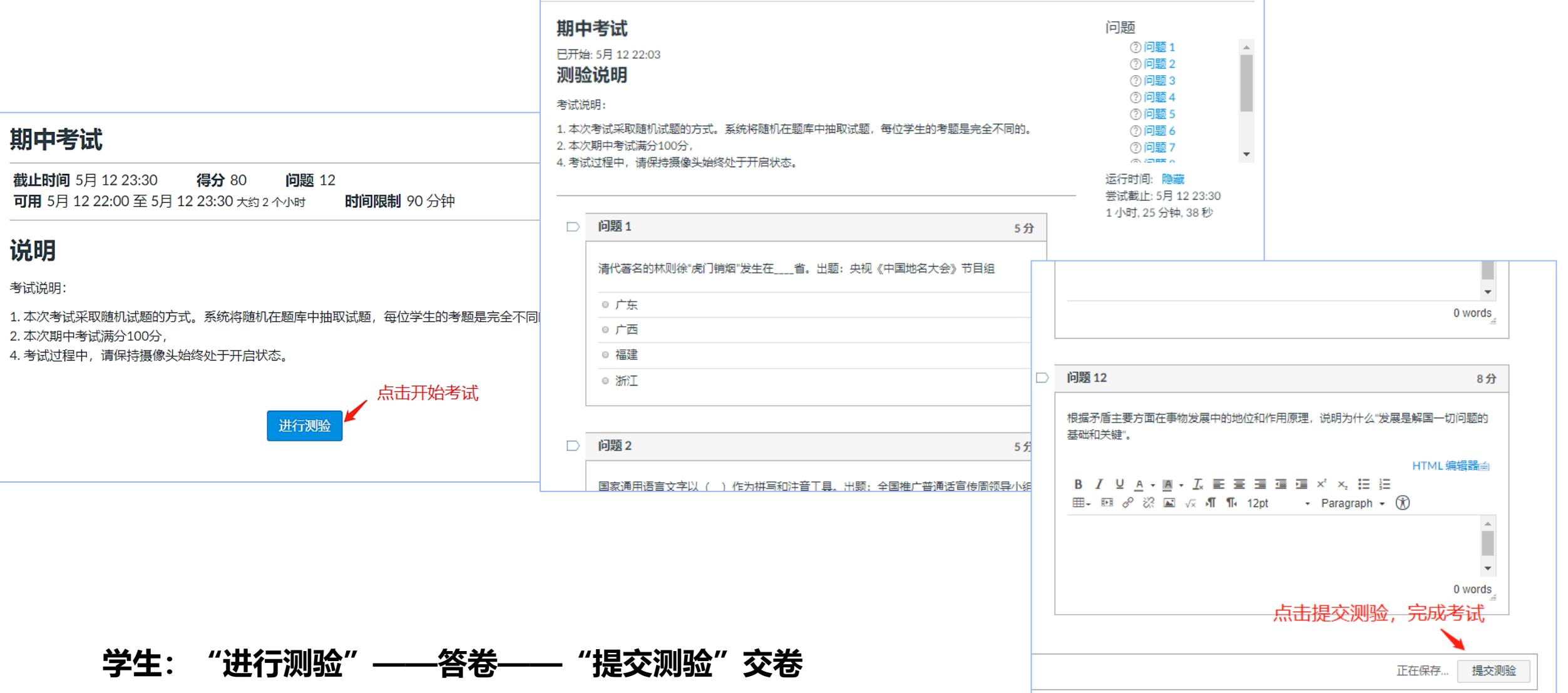

# **教师查看考试情况**

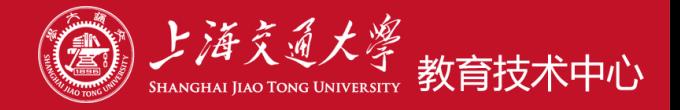

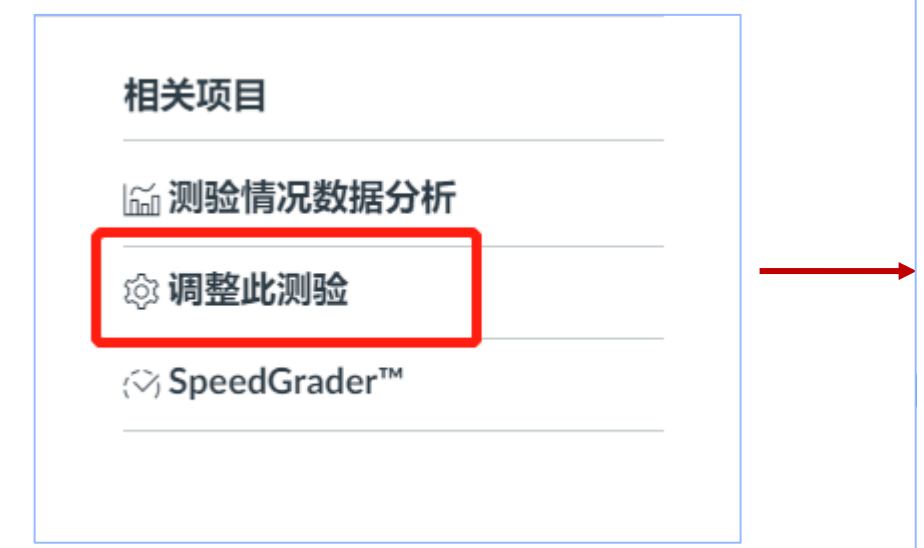

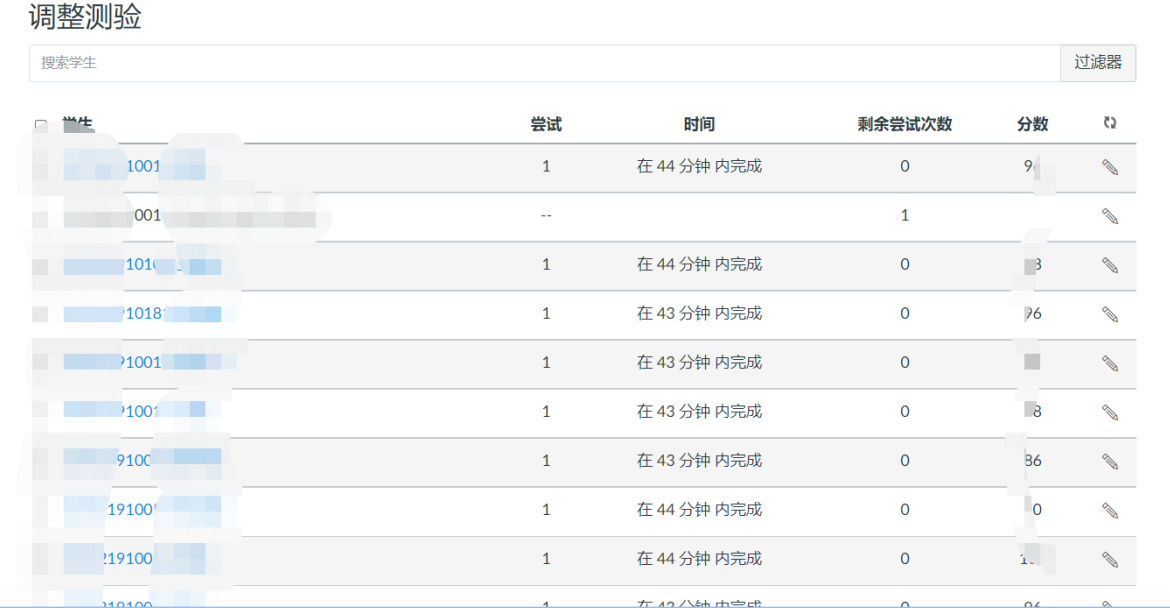

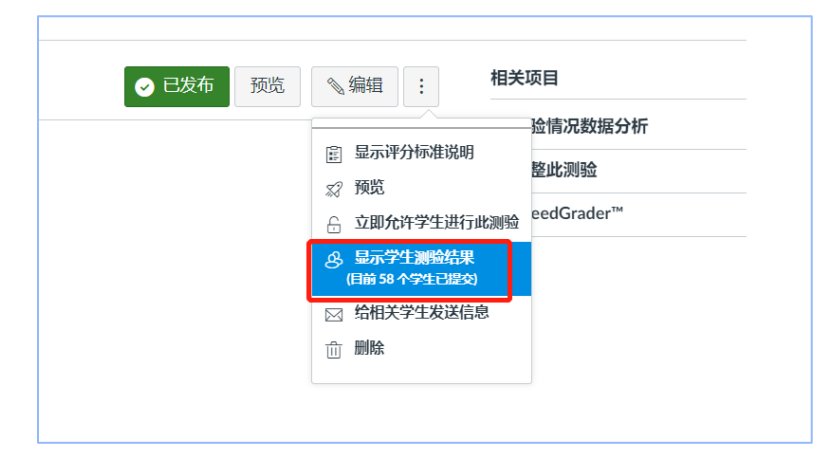

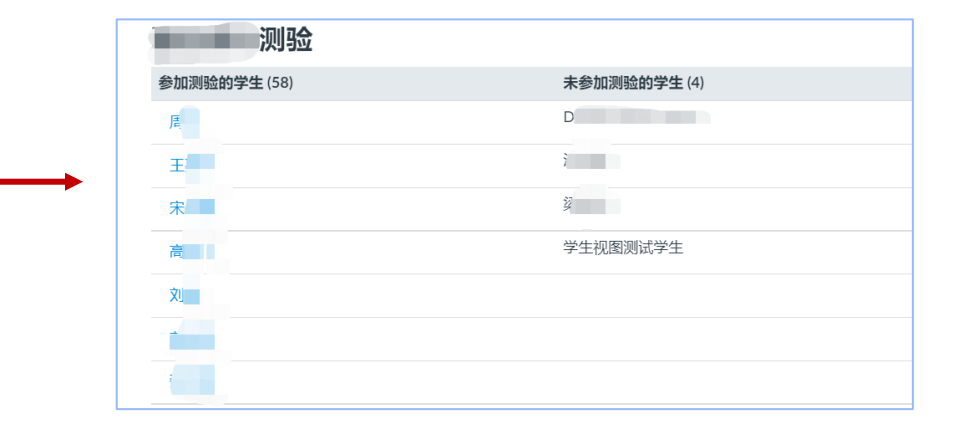

## **教师可查看学生考试情况:参与人数、时长等。**

# **教师在Speed Grader中批阅**

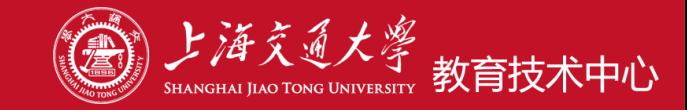

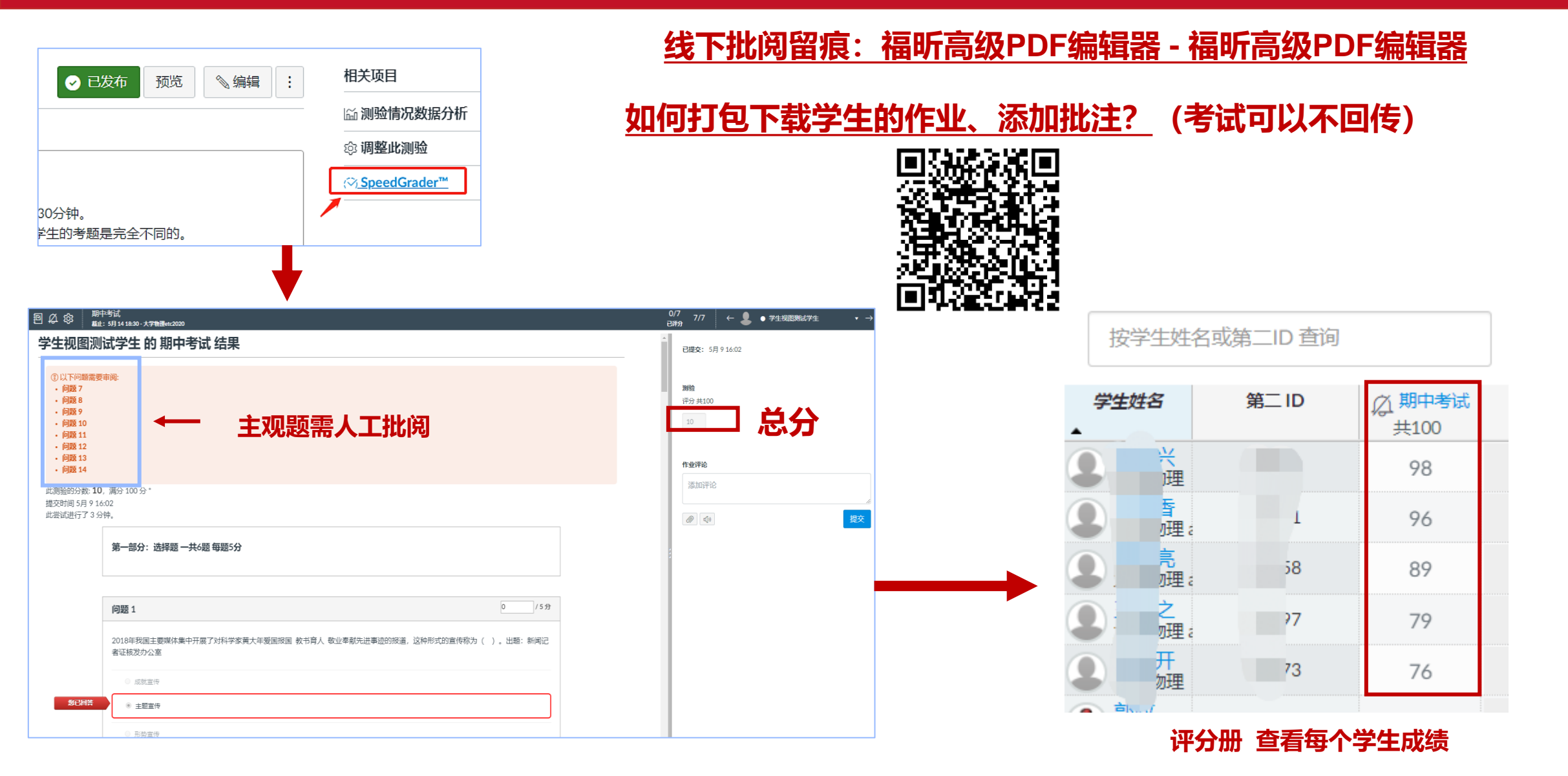

# **查看考试分析**

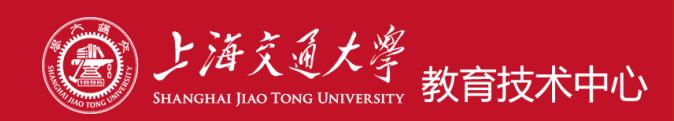

M

 $0.0$ 

 $0.0$ 

 $0.0$ 

 $0.0$ 

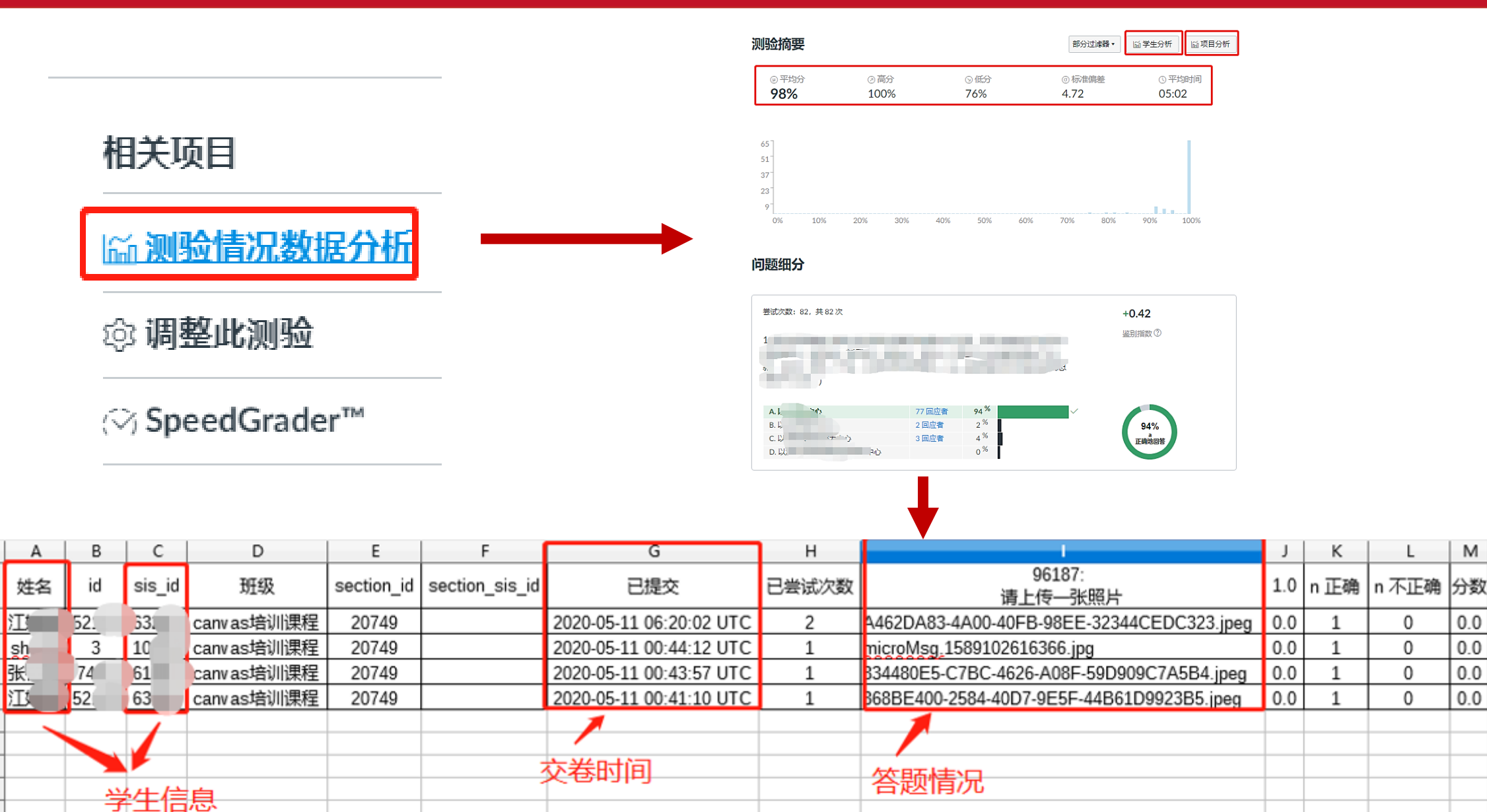

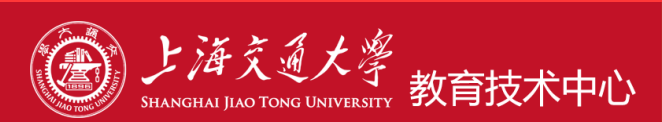

# **、在Canvas如何统计成绩**

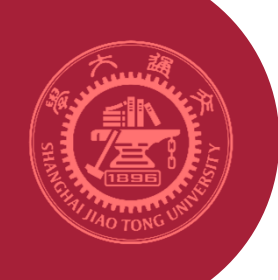

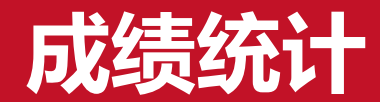

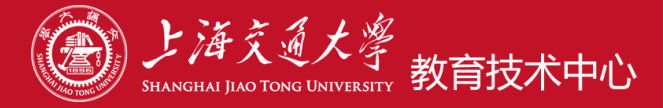

#### Canvas签到投票测试课程 > 评分  $\equiv$

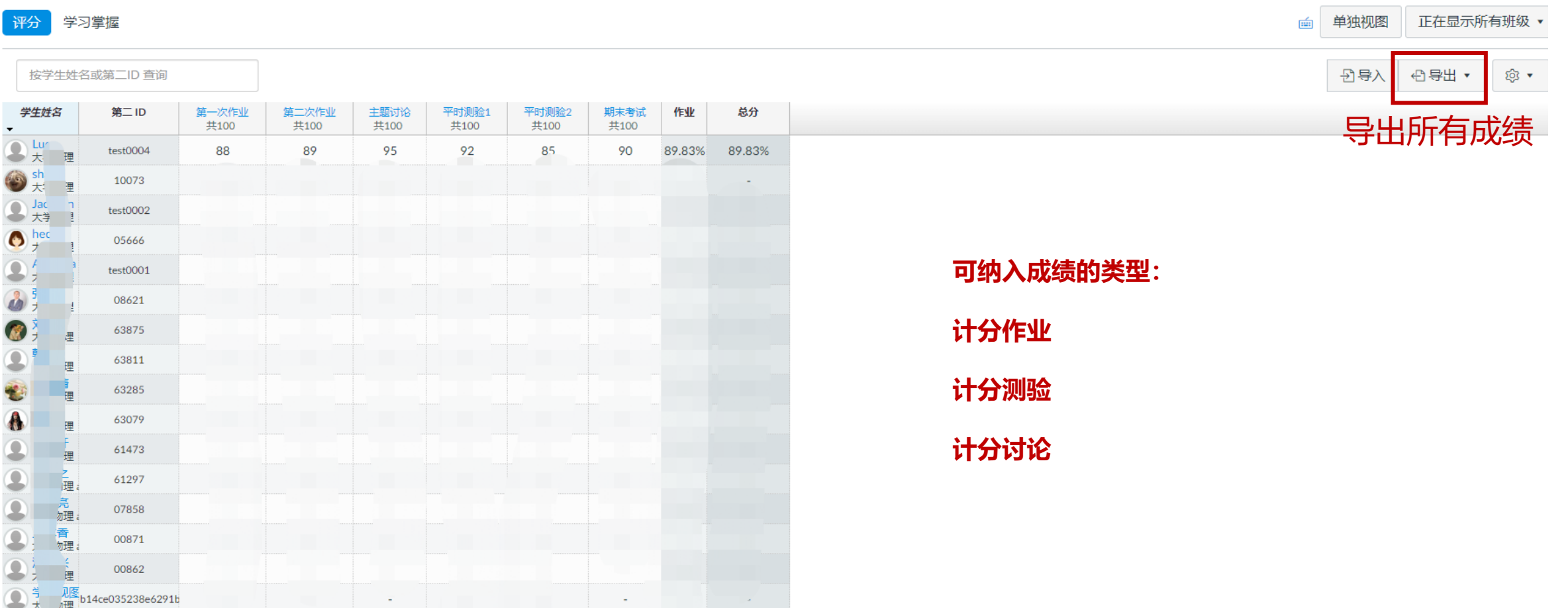

导出为csv格式的文件,可用WPS或者Libreoffice打开查看

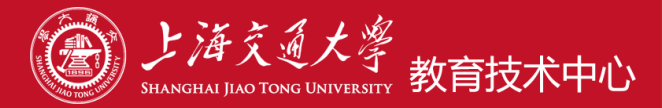

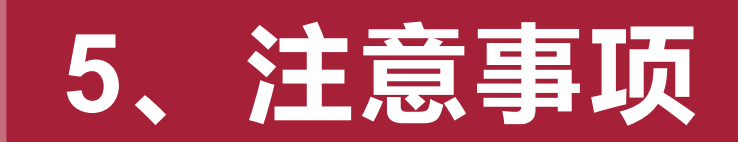

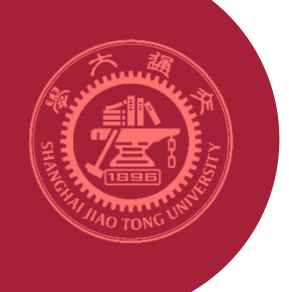

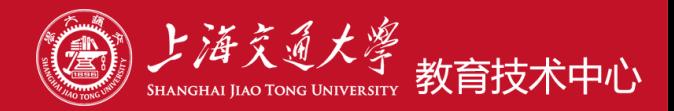

# **开始时间:学生可以进入测验的时间**

- **直至时间:测验结束的时间(到时间系统会自动交卷)**
- **截止时间、时限:无特殊需要可以不设**

### **举个例子:**

- **正式考试时间:8:00-10:00**
- **开始时间设置为7:55**
- **直至时间设置为10:15**

**如果要设置时限,则时限 = 直至时间 - 开始时间**

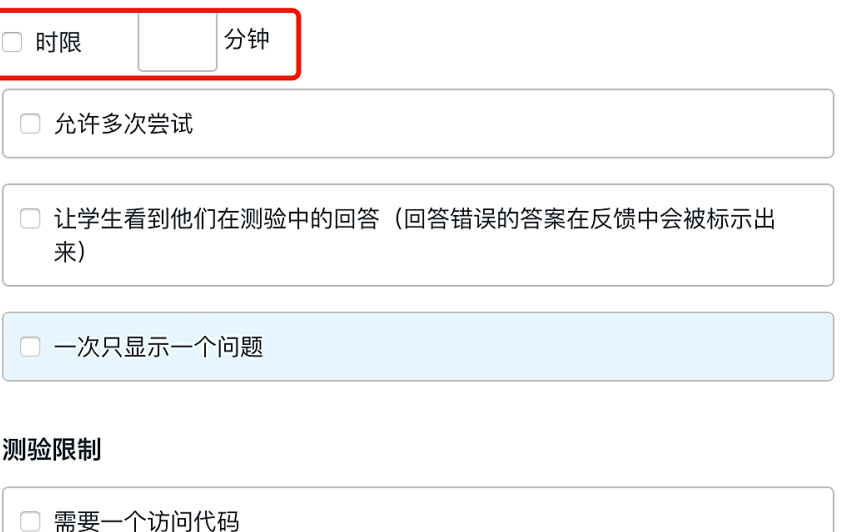

□ 过滤 IP 地址

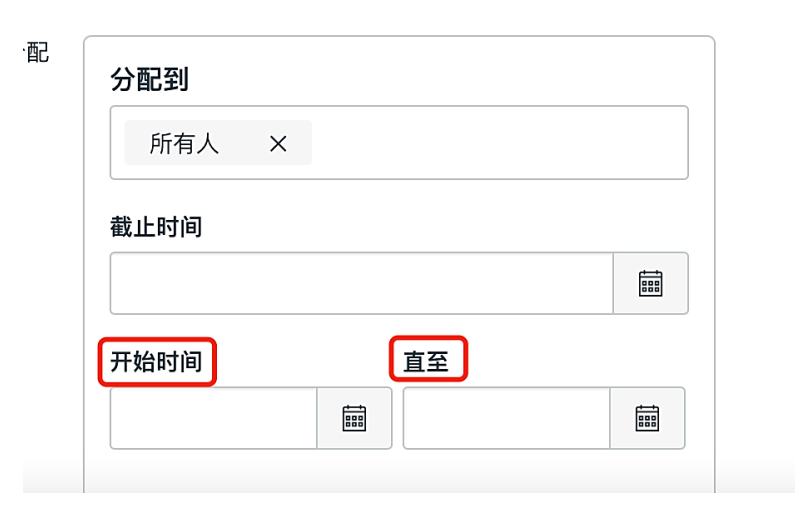

# **常见问题2: 存储考试相关文件**

大学物理etc2020 > 文件

 $\qquad \qquad =\qquad$ 

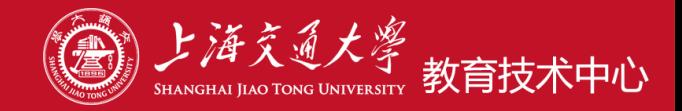

# **1.点击进入"文件"模块,新建考试专用文件夹 首先给考试文件设置密码**

主页 公告 啬  $+ \overline{\mathsf{x}}$ 件夹 工上传 作业  $\alpha$ 搜索文件  $\odot$ ⊕  $\sqrt{2}$  $\updownarrow$ 1项已选定 讨论 ▼ 円 大学物理 非理日期 修改日期 修改者 大小 文件石称: 评分 ▶ D Quiz Files  $\vee$  x 考试材料 ÷. 用户  $\triangleright$   $\triangleright$  unfiled  $\bullet$  $\triangleright$   $\triangleright$  123  $F$  26.png 10:55 10:55 canvas@sjtu.edu.cn 8KB 页面 文件 Im 星期四  $\sim$ ஓ  $-c^{O}$ 大纲 群5二维码-1.png 2020 3月 11 2020 3月 11 **55 KB**  $\bullet$ heging 测验 群5二维码.png 2020 3月 11 2020 3月 11 **55 KB** ◙ heging 上传视频 作业描述.docx 2020 3月 11 2020 3月 11 单元 heging **18 KB** ◙ 培养目标 A卷.docx 星期二 星期二 Ø canvas@sjtu.edu.cn **61 KB** 设置 B卷.docx 星期二 星期二 canvas@sjtu.edu.cn 49 KB  $\mathbf{r}$ 2020 3月 11 2020 3月 11 473 KB courseware.ppt

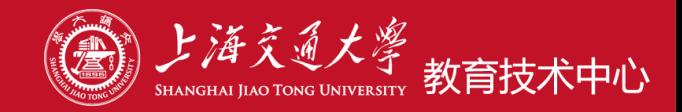

 $\pmb{\times}$ 

# **2.将该文件夹的权限设置为限制访问——已隐藏**

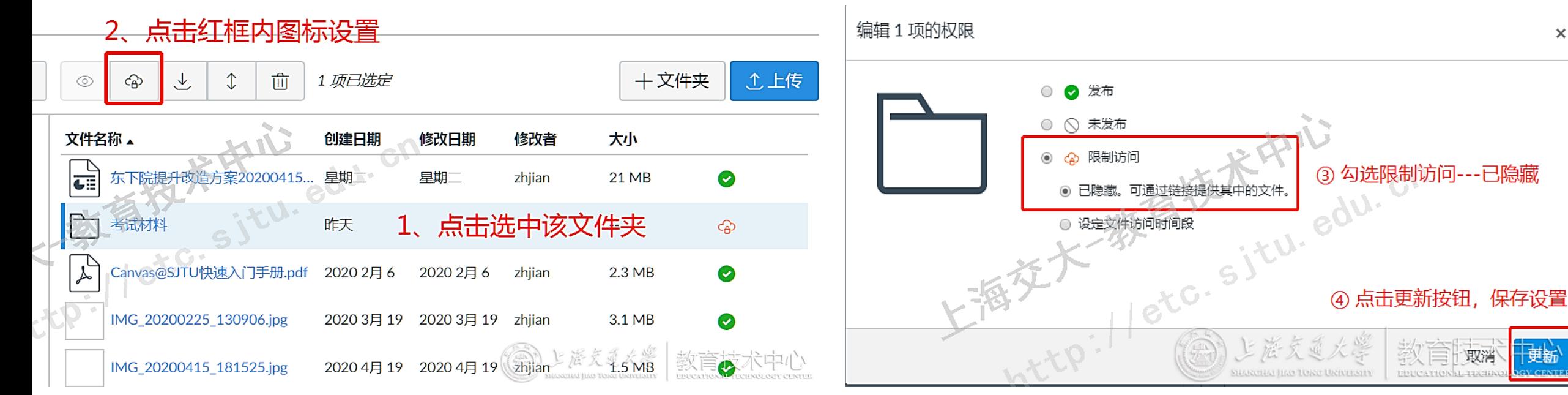

# 具体操作帮助指南: **[如何保存需要在测验中嵌入的文件](https://v.sjtu.edu.cn/guide/showguide-376.html)**

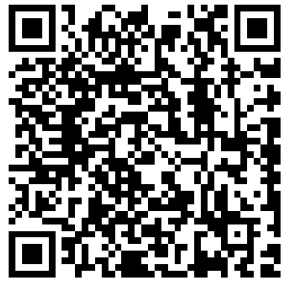

# **常见问题4:缓考的处理**

# **在测验分配时设置一个过去的时间**

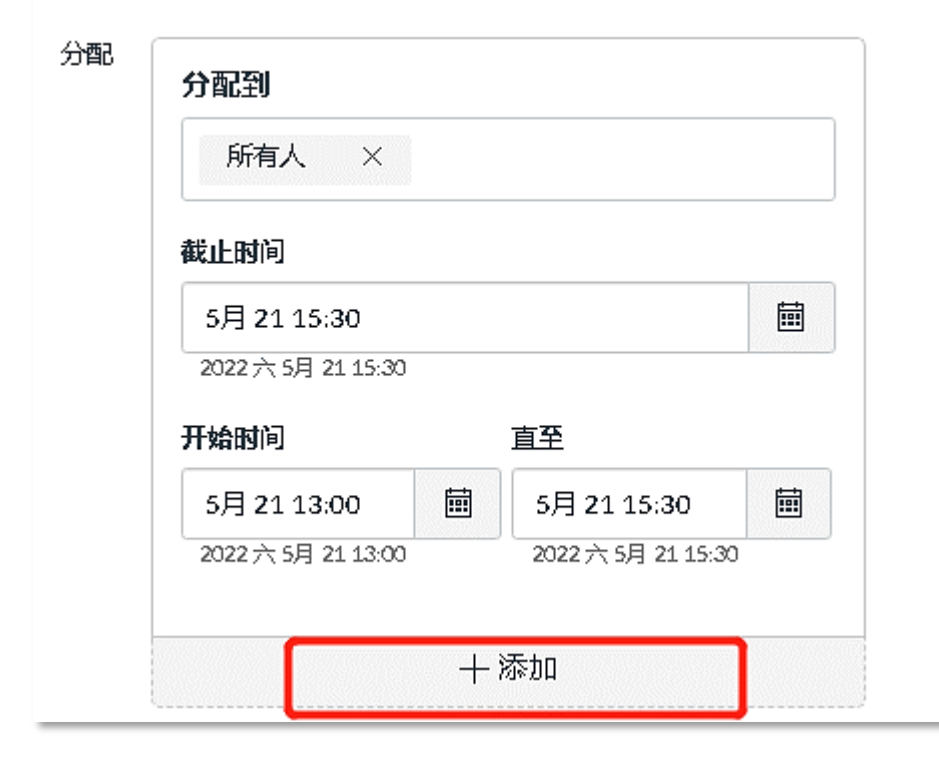

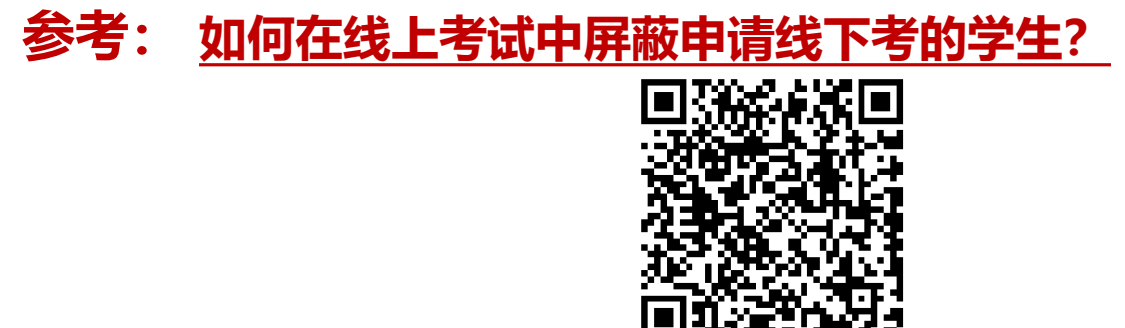

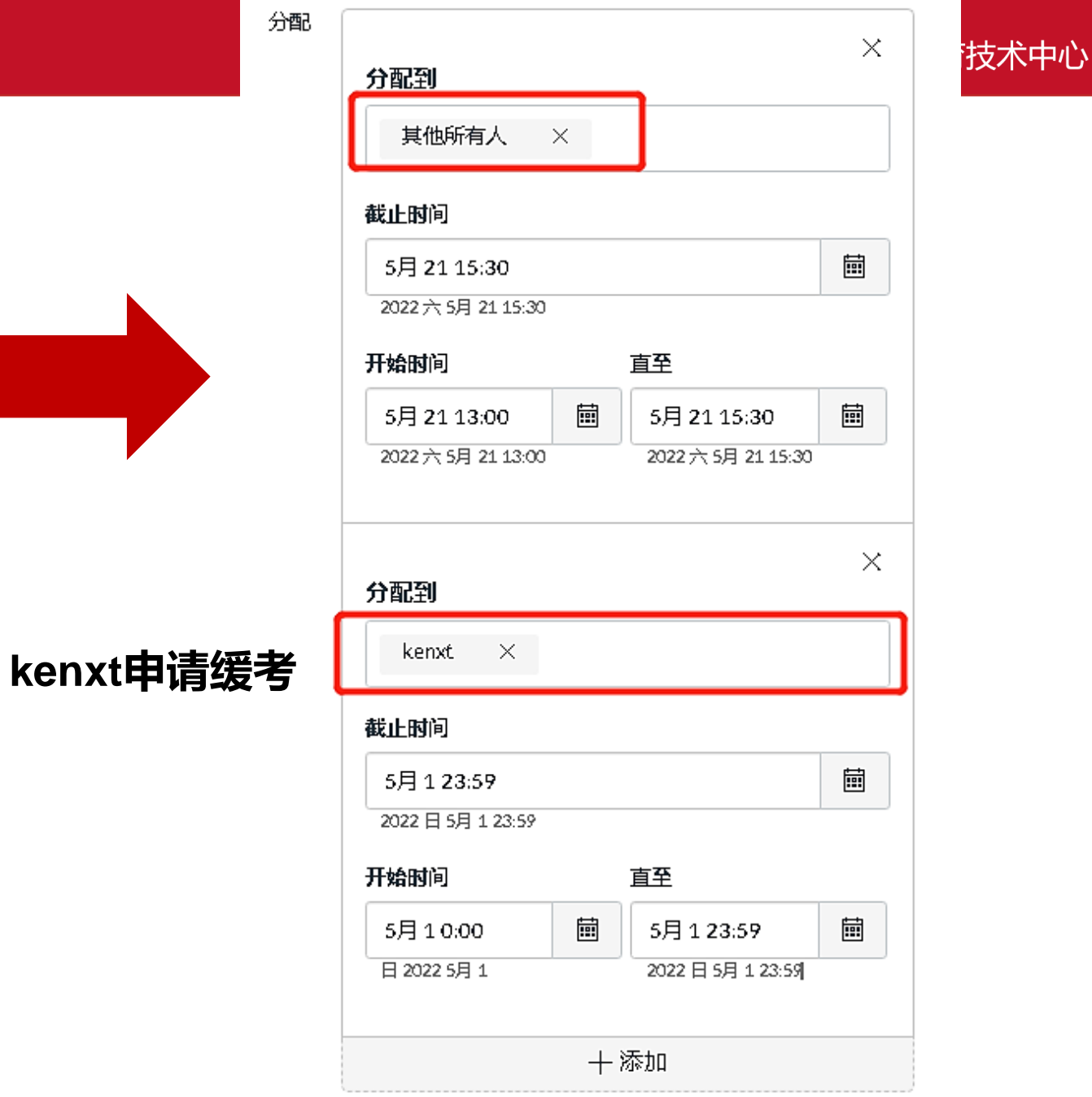

#### ◈编辑 ● 已发布 预览

 $\mathbb{R}^n$ 

# 教育技术期末考试-题库抽题

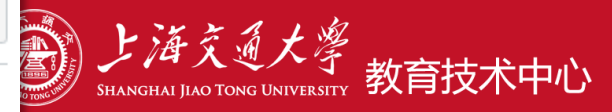

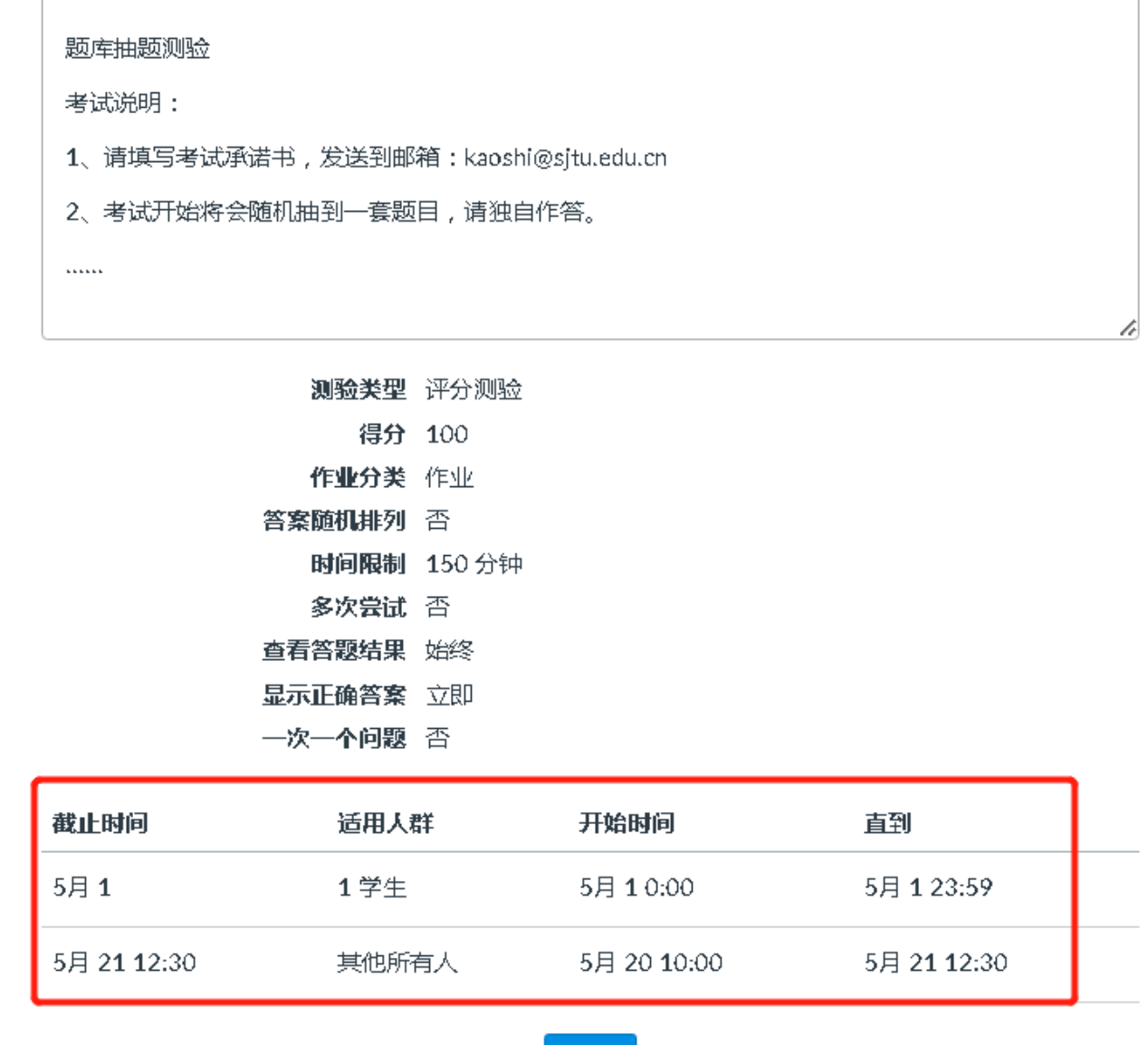

预览

# **分配对象发生变化**

**常见问题4:缓考的处理**

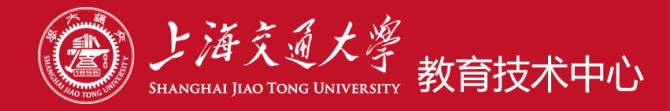

#### 测验 > 教育技术期末考试-题库抽题

#### 教育技术期末考试-题库抽题

截止时间 5月 1 23:59 得分 100 时间限制 150分钟

#### 问题 7 可用 5月 20 10:00 至 5月 1 23:59 18天

#### 说明

题库抽题测验

考试说明:

- 1、请填写考试承诺书,发送到邮箱:kaoshi@sjtu.edu.cn
- 2、考试开始将会随机抽到一套题目,请独自作答。

 $111111$ 

此测验锁定于 5月 1 23:59。

## **缓考同学界面,时间到了也看不到内容**

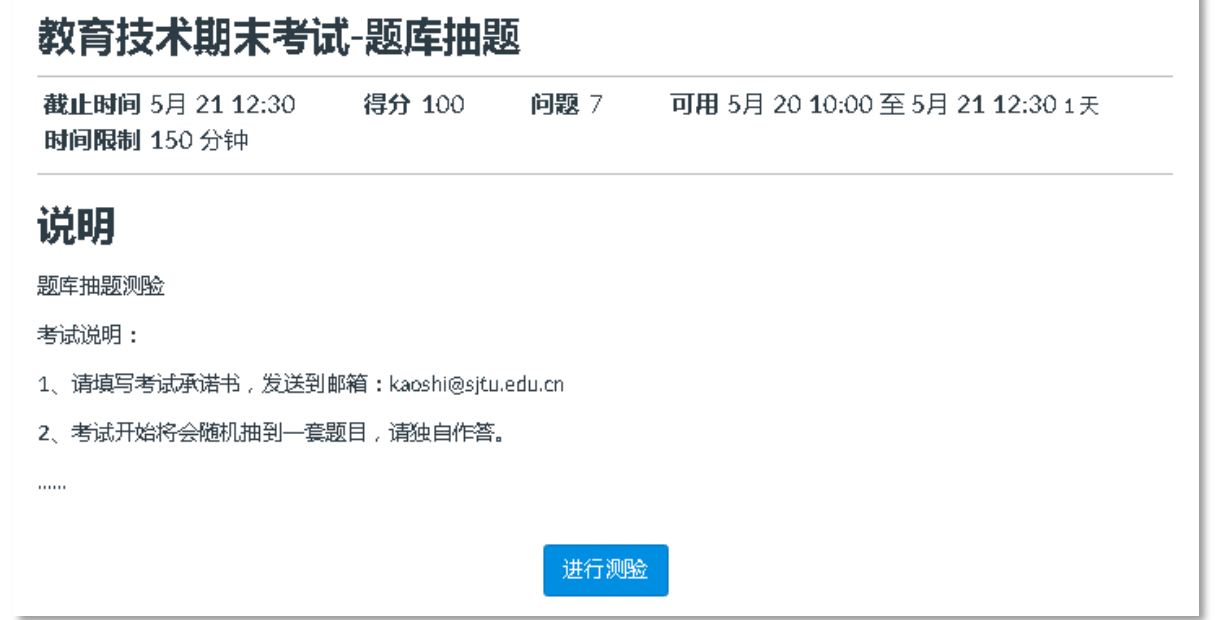

## **参加考试的同学可以正常考试**

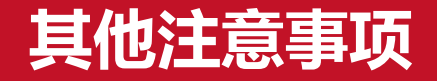

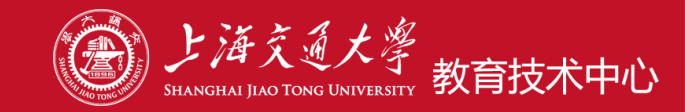

- **如非校园网环境下使用jbox文件需要连接VPN。**
- **Canvas平台内必须创建:考试文件夹,并设置为限制访问。然后上传考题问价你或图片, 学生不会看到。考试资料如试卷,必须设置访问密码。**
- **Canvas平台内,助教具有查看未发布的试卷和文件等管理权限。**
- **请在考试开始前确认好测验设置和试题,考试一旦开始,对考题的更改不起作用。**
- **学生上传文件,采用规范文件命名方式(例:姓名+学号+考试名称),便于阅卷时查找。**
- **在Canvas的"上传附件题"中上传答卷,只能上传一个附件,有多个文档需要压缩后上传, 如删除后再次上传同名附件时,需要先刷新网页再上传。**
- **如要求学生通过平台上传提交答案,请务必准备另外一种提交方式:如邮箱提交等**
- **建议进行在线考核的模拟演练**

# **Canvas相关帮助**

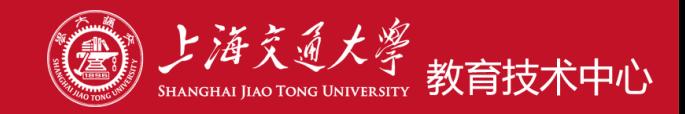

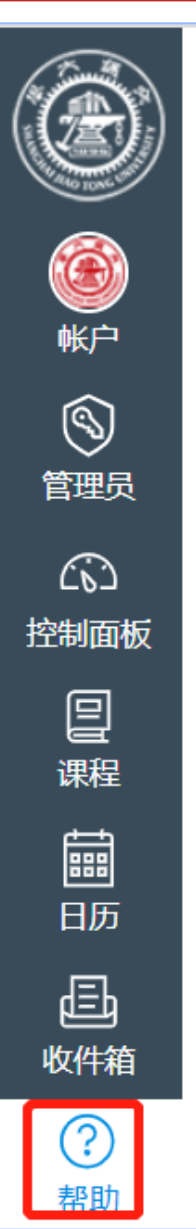

帮助 在线教学培训资料 培训视频、PPT等资料分享!  $\boldsymbol{\mathsf{x}}$ 

Canvas使用常见问题

给刑刑主任 使用量吊刀叫切迭 提供有针对性的帮助。

互动交流

您可以在这里提问,我们将为 您解答!

自定义此菜单

• **Canvas常见使用问题(参见:测验、作业模块):**

<https://oc.sjtu.edu.cn/courses/10455/modules>

• **答疑邮箱:**canvas@sjtu.edu.cn

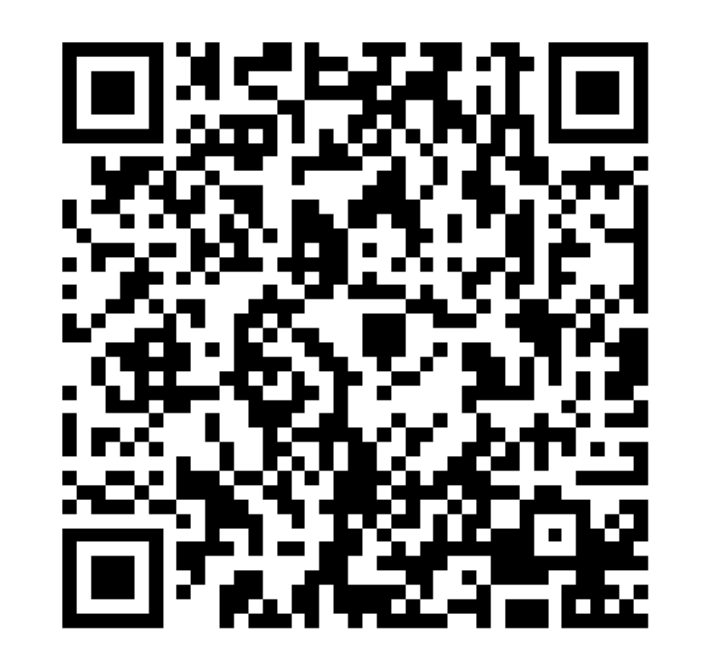

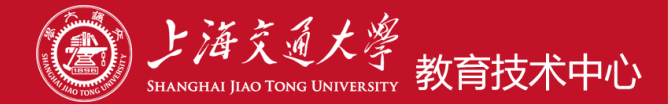

# 谢谢,初各位老师考试顺利! THANK YOU